# bluesoft

# Guia de Implantação Bluesoft ERP Tesouraria Menu Rápido

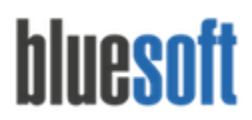

O objetivo deste guia é fornecer um roteiro para a implantação módulo **Menu Rápido**do sistema Bluesoft ERP.

# **O que é Tesouraria Menu Rápido?**

Tesouraria Menu Rápido é o módulo utilizado pela central para conferir a conciliação dos dados da Tesouraria da Loja. Após a conferência podem ser feitos ajustes e manutenções.

# **Processos da Tesouraria Menu Rápido**

Conferência das Finalizadoras conciliadas na Tesouraria Loja Conferência dos Serviços Prestados (Recargas de Celular e Pagamento de Faturas) Conferência das Devoluções Conferência das Reduções Z Conferência dos valores enviados via Carro Forte junto aos Extratos Bancários Conferência da Quebra da Tesouraria Conferência das Quebras dos Operadores de Caixa e suas Duplicatas de Cobrança no Contas a Receber Ajustar Finalizadoras caso haja necessidade Manutenção de Cheques caso haja necessidade Conferência do Saldo da Tesouraria Inclusão de Outras Entradas caso haja necessidade Inclusão de Transferências caso haja necessidade Visualização dos Relatórios

# **Tesouraria Menu Rápido na Prática**

Financeiro/ Tesouraria Menu Rápido

Módulo utilizado para consulta, sendo possível somente efetuar a alteração de Data de Depósito dos Cheques e Cartões e Alterar Autorizadora de Cartão, Tipo de Cartão e Parcelas após a conciliação da Tesouraria Loja.

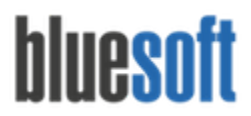

#### **Menu Vertical: Clicar em Inicial**

**Consulta Geral:**A Consulta Geral nos trás a informação Consolidada por Finalizadoras, Serviços, Relatórios dos Operadores, Reduções Z, Devoluções, Fundo de Caixa, Guias de Embarque e Quebra da Tesouraria.

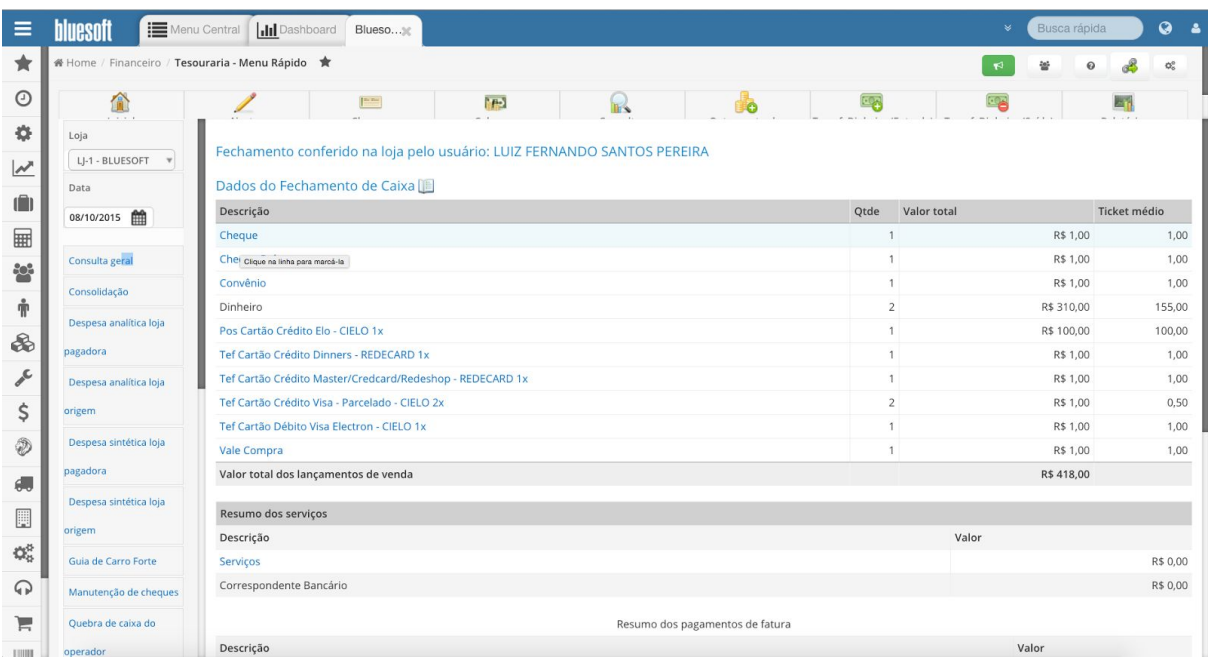

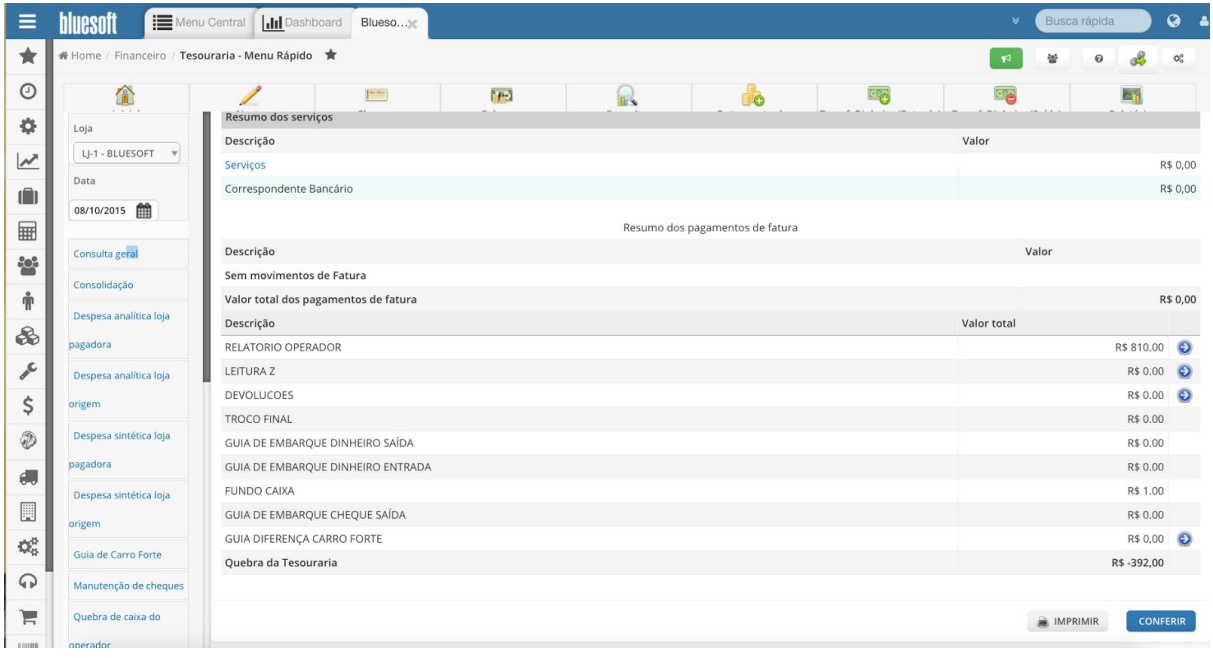

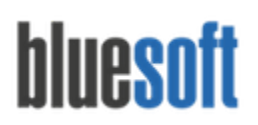

**Consolidação:**Relatório do Movimento Geral por Finalizadoras separado em Colunas de Mercadorias, Serviços e Pagamentos de Fatura.

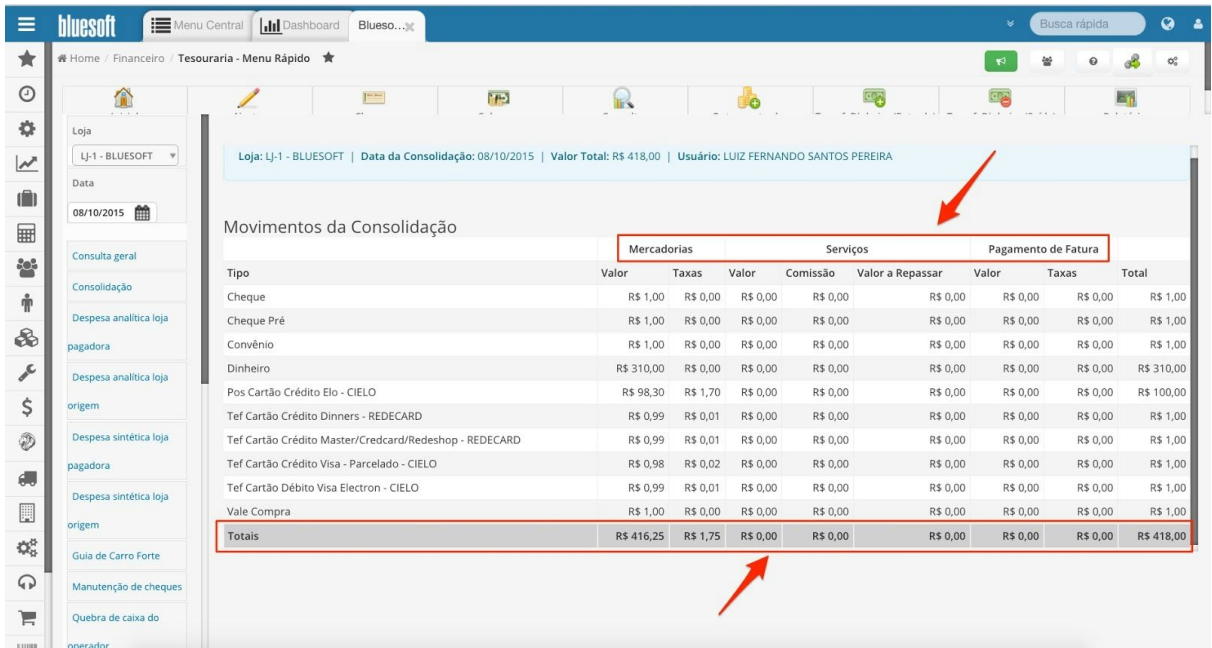

**Despesa Analítica Loja Pagadora:**Relatório das Despesas Lançadas na Data pagas pela Tesouraria (Carteira) em forma Analítica por Loja Pagadora. Pode-se alterar os Filtros e montar Relatório de acordo com a necessidade do usuário.

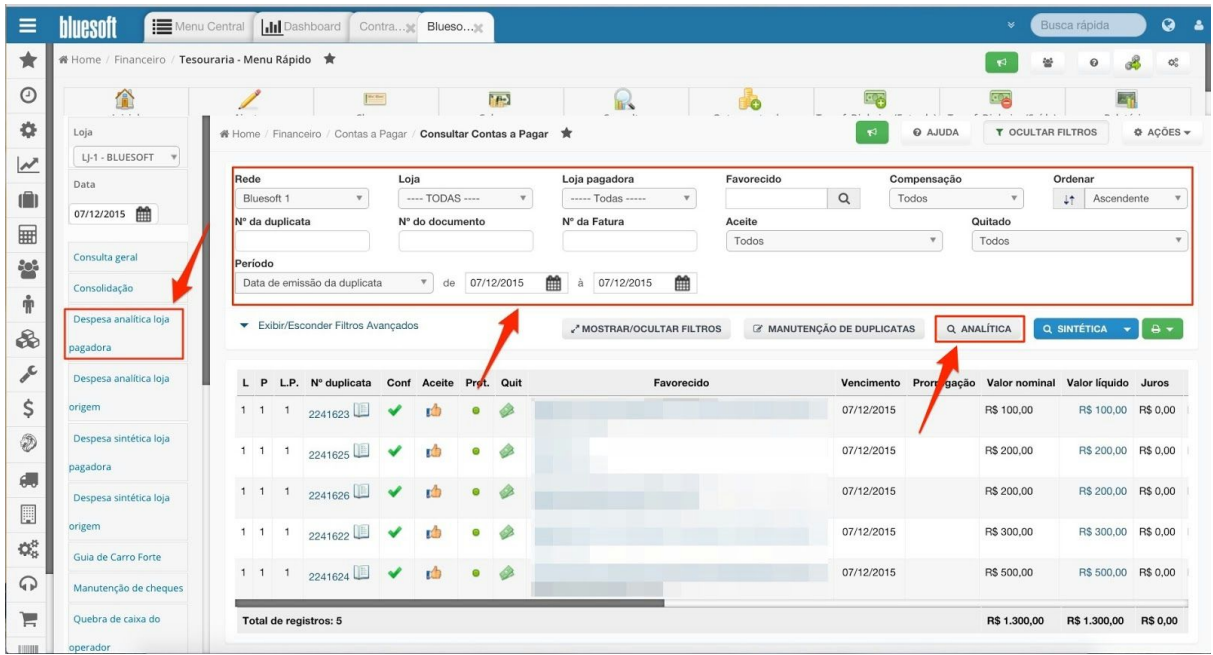

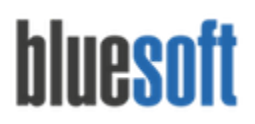

**Despesa Analítica Loja Origem:**Relatório das Despesas Lançadas na Data pagas pela Tesouraria (Carteira) em forma Analítica por Loja de Origem. Pode-se alterar os Filtros e montar Relatório de acordo com a necessidade do usuário.

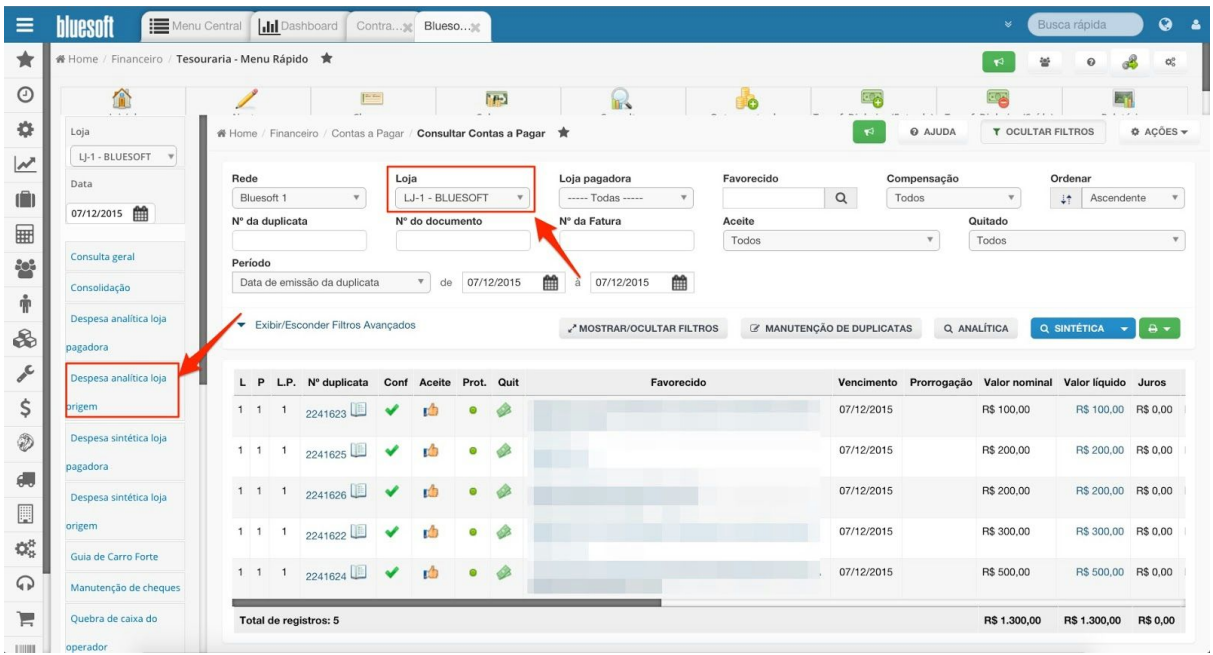

**Despesa Sintética Loja Pagadora:** Relatório das Despesas Lançadas na Data pagas pela Tesouraria (Carteira) em forma Sintética por Loja Pagadora. Pode-se alterar os Filtros e montar Relatório de acordo com a necessidade do usuário.

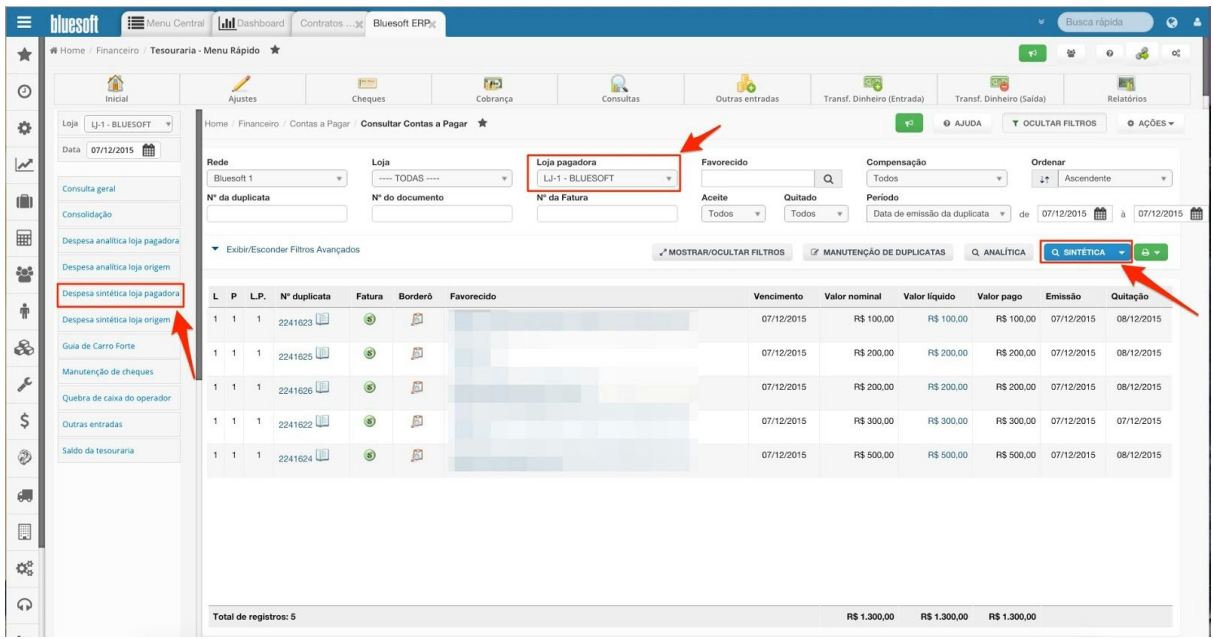

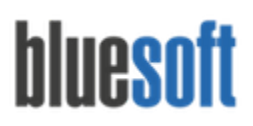

**Despesa Sintética Loja Origem:**Relatório das Despesas Lançadas na Data pagas pela Tesouraria (Carteira) em forma Sintética por Loja de Origem. Pode-se alterar os Filtros e montar Relatório de acordo com a necessidade do usuário.

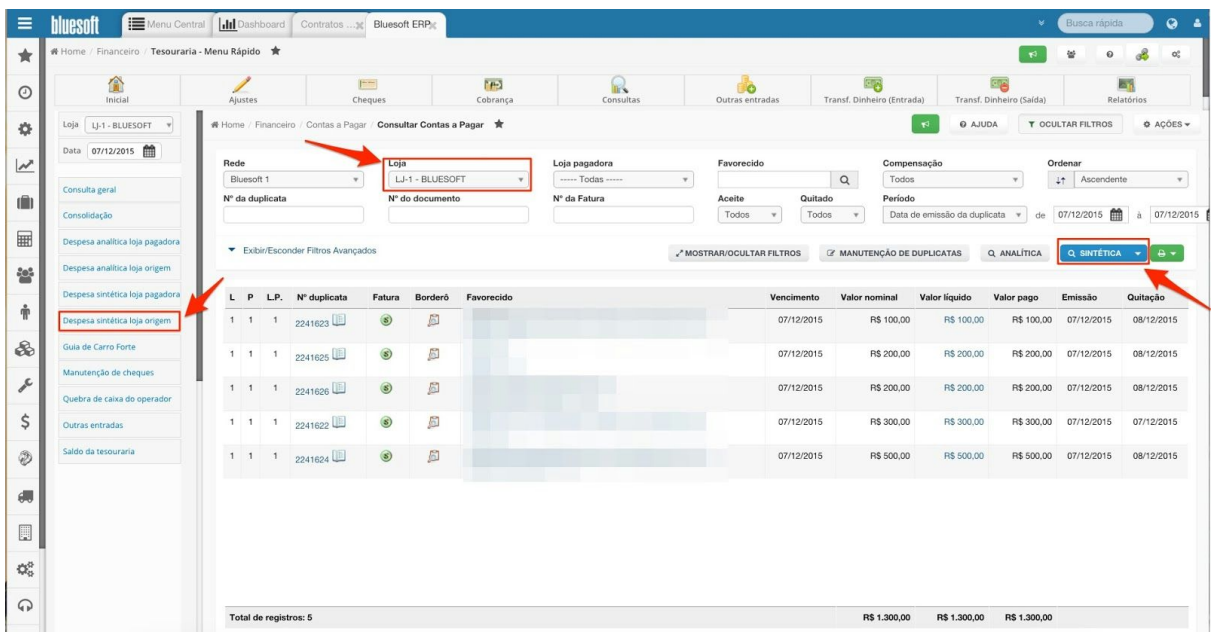

**Guia de Carro Forte:**Consulta das Guias de Carro Forte com Filtros de Loja, Contas Bancárias e Datas. Pode-se Estornar a Guia lançada incorretamente e Incluir Diferenças a Crédito ou Débito na Tesouraria. Ao Estornar a Guia de Carro Forte de Saída o valor é creditado no Saldo da Tesouraria. Ao Estornar a Guia de Carro Forte Entrada o valor é debitado do Saldo da Tesouraria.

#### *Consulta:*

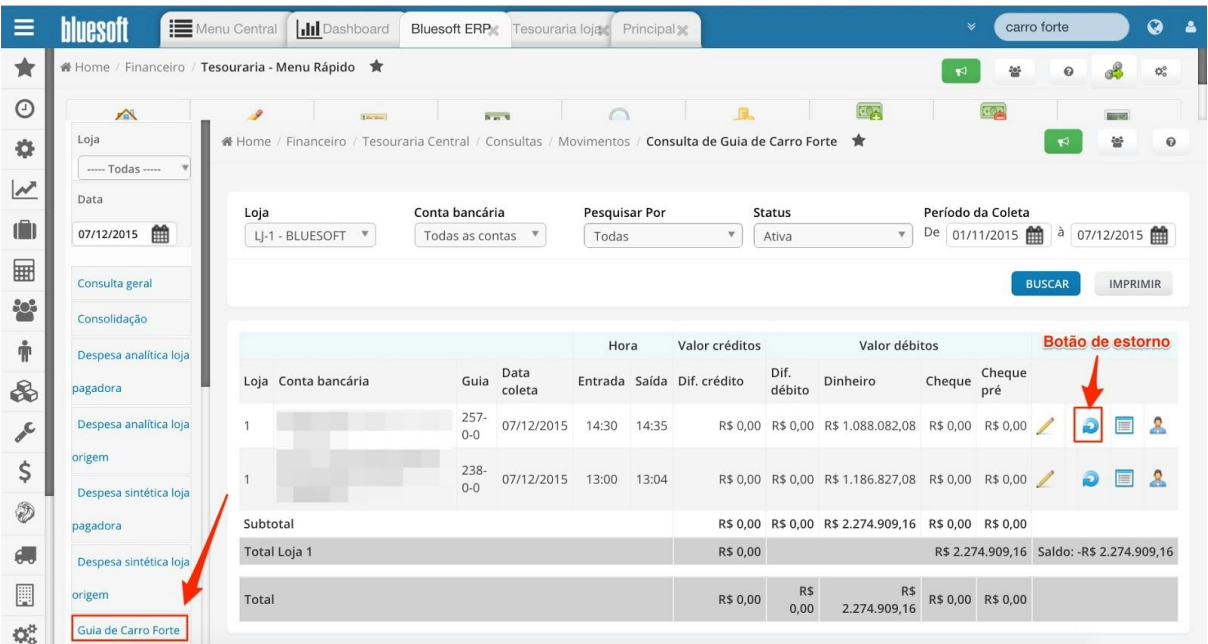

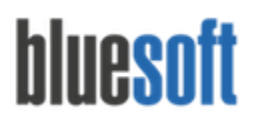

#### **Saldos da Tesouraria, demonstrando o Estorno:**

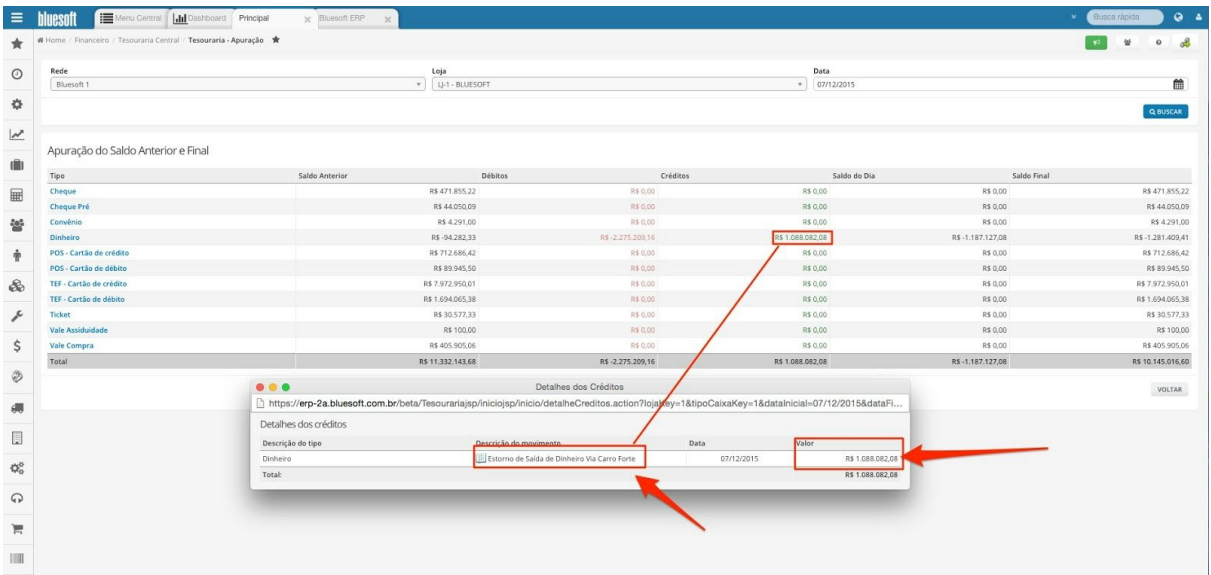

**Quebra de Caixa de Operador:**Visualização das Quebras Positivas e Negativas por Operador. A definição da Quebra Negativa é feita no Cadastro da Loja: Administração/ Lojas/ Consultas e Pré Cadastro de Lojas - Aba Lojas - Quebra Máxima Operador. Acima deste valor será gerada Duplicata de Recebimento no Módulo Contas a Receber.

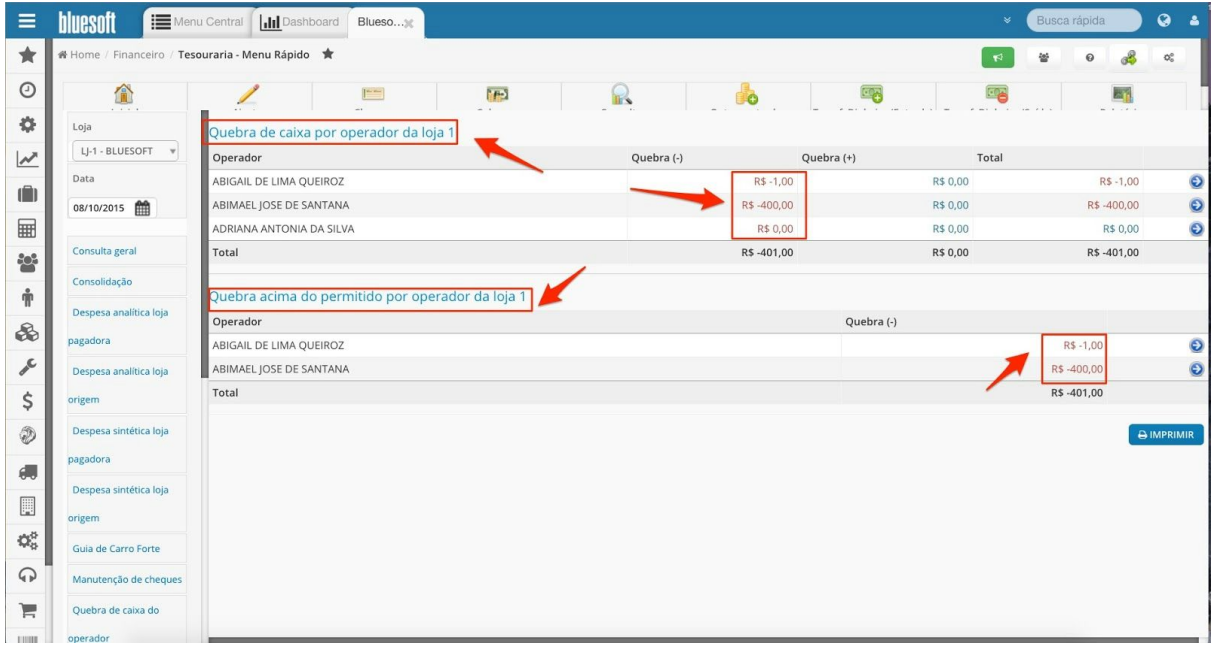

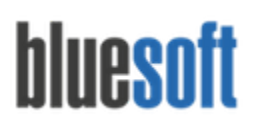

Al. dos Maracatins, 426 - Moema

**Service** 

São Paulo, SP, Brasil - (11) 5543-5406

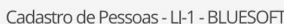

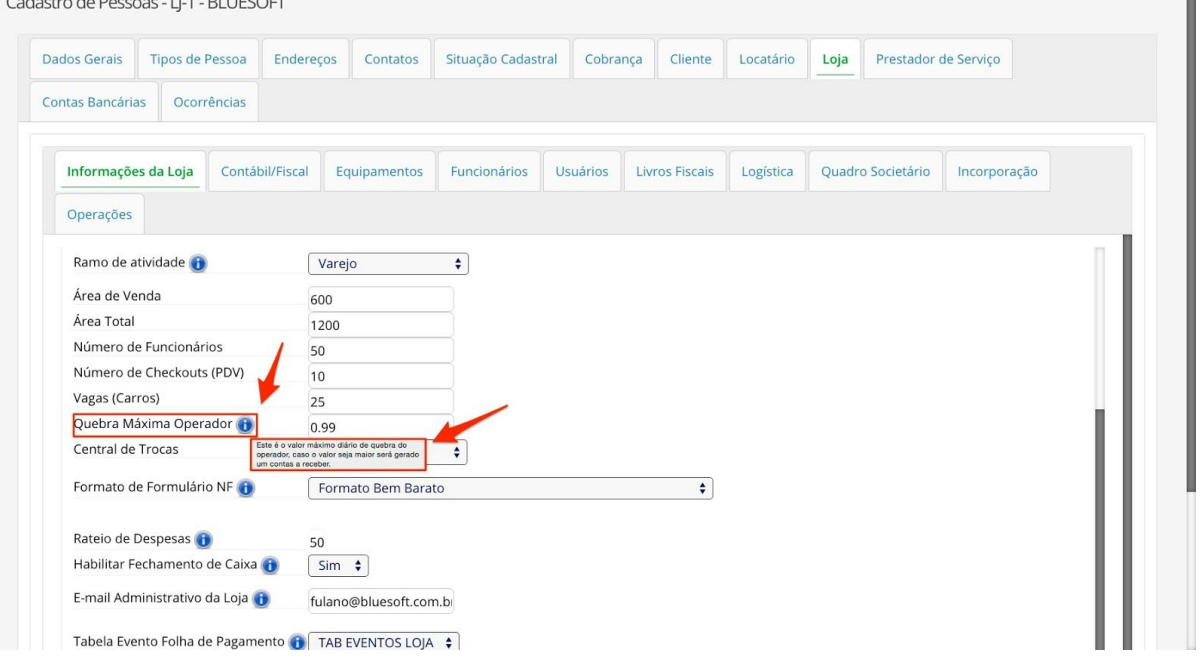

**Outras Entradas:**Consultas e Estorno de Valores incluídos em Outras Entradas. Ao Estornar o lançamento o Valor é debitado do Saldo da Tesouraria.

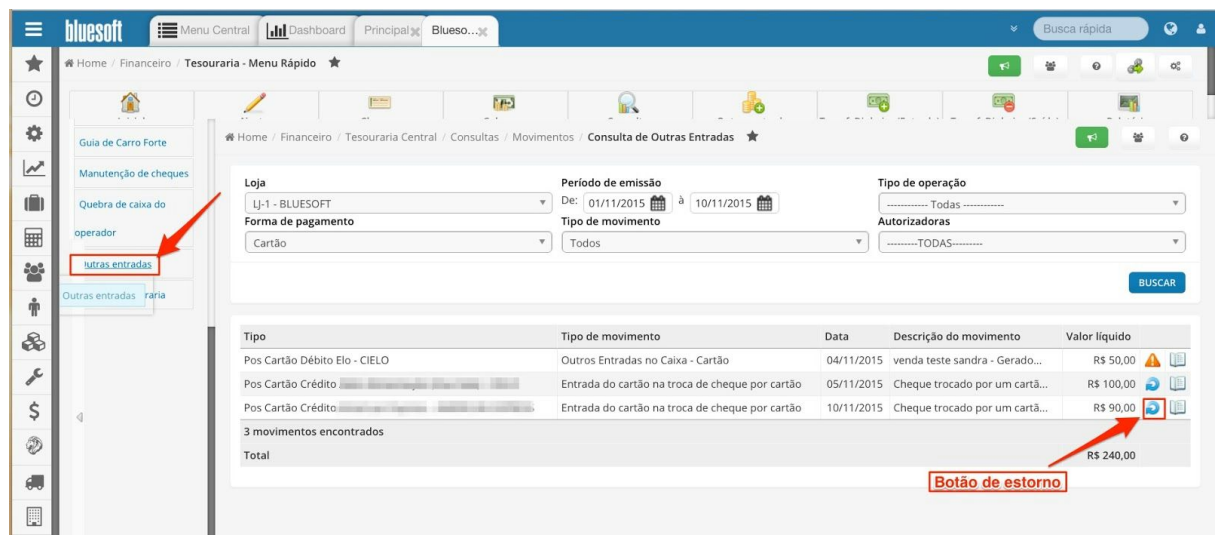

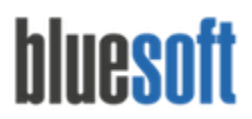

**Saldo da Tesouraria: Consultar Saldos**: Menu utilizado para conferência de Cofre.

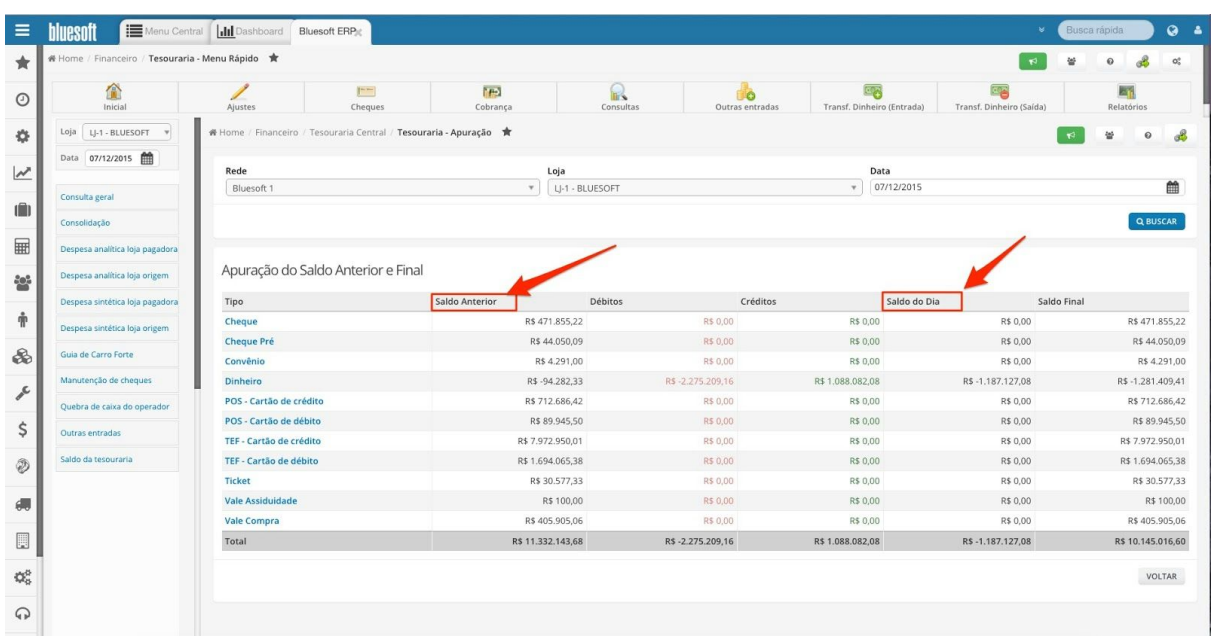

#### **Menu Horizontal:**

**Ajustes Manutenção de Cheques:**Alteração de Banco, Agência, Conta, Número do Documento, CPF/ CNPJ e Data de Depósito.

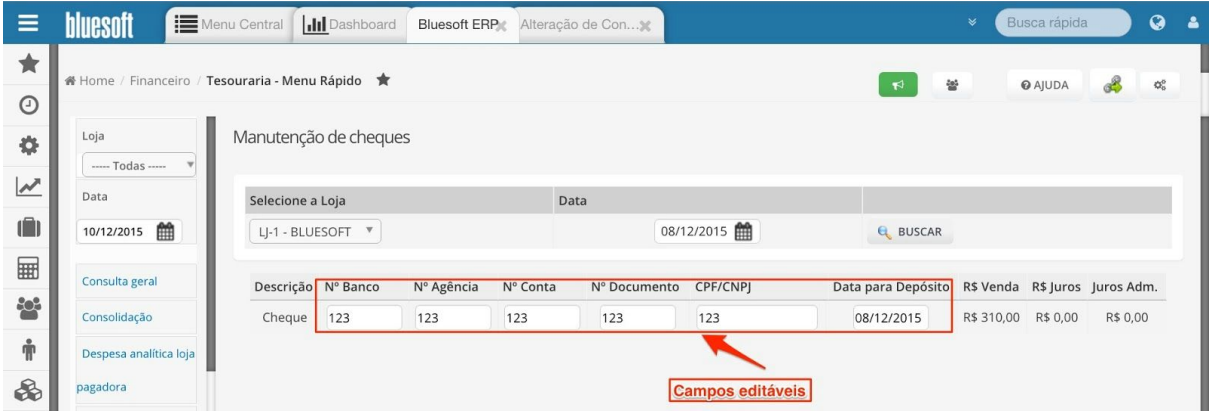

**Ajustes Manutenção de Cartão:** Busca por Data de Venda e Valor do Cartão. A Manutenção permite alteração de Autorizadora, Tipo de Cartão e Parcela. Para mais informações [clique](http://ajuda.bluesoft.com.br/modulo-financeiro/manutencao-de-cartao/9639) aqui.

**Ajustes Manutenção de Venda de Serviço:**Alteração de Autorizadora e Tipo de Venda de Serviço. Para mais informações [clique](http://ajuda.bluesoft.com.br/modulo-financeiro/manutencao-de-venda-de-servico/9107) aqui.

**Cheques Baixa de Cheques a Recuperar:** Recebimento de Valor de Cheque que consta devolvido em poder da Loja. O Recebimento pode ser feito em Dinheiro, Cheque e Cartão.

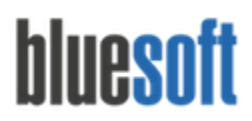

Para maiores informações [clique](http://ajuda.bluesoft.com.br/modulo-financeiro/baixa-de-cheques-recuperar/1875) aqui

**Cheques Borderô de Cheques:**Consulta de Borderôs com os Status: Borderô Criado, Borderô Depositado, Borderô Estornado e Borderô em Terceiros. Os Borderôs Criados podem ser enviados ao banco, incluindo um crédito no Controle Bancário. Também há possibilidade de Estornar os Borderôs depositados.

#### **Estorno de Borderôs**

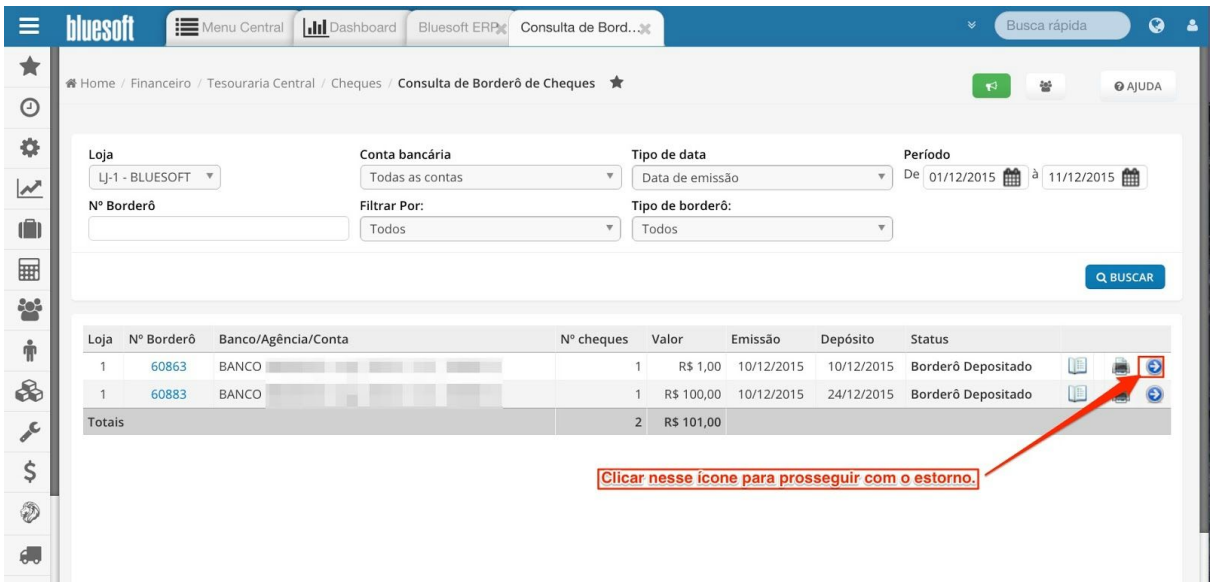

#### **Depósito de Cheques:**

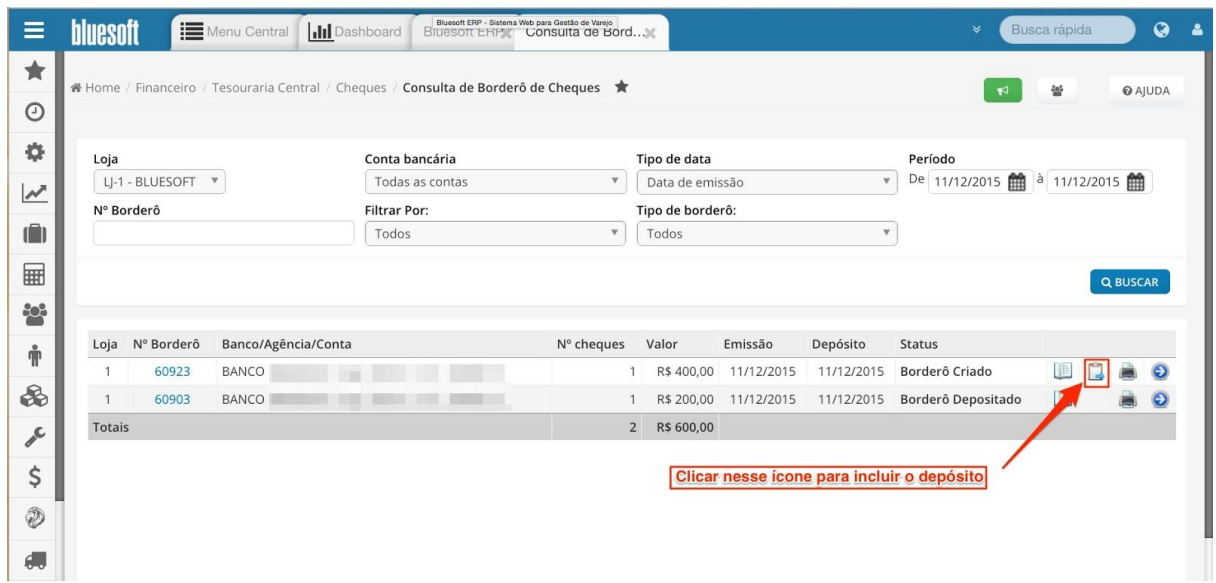

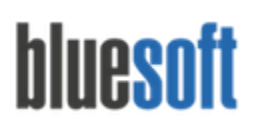

Al. dos Maracatins, 426 - Moema

São Paulo, SP, Brasil - (11) 5543-5406

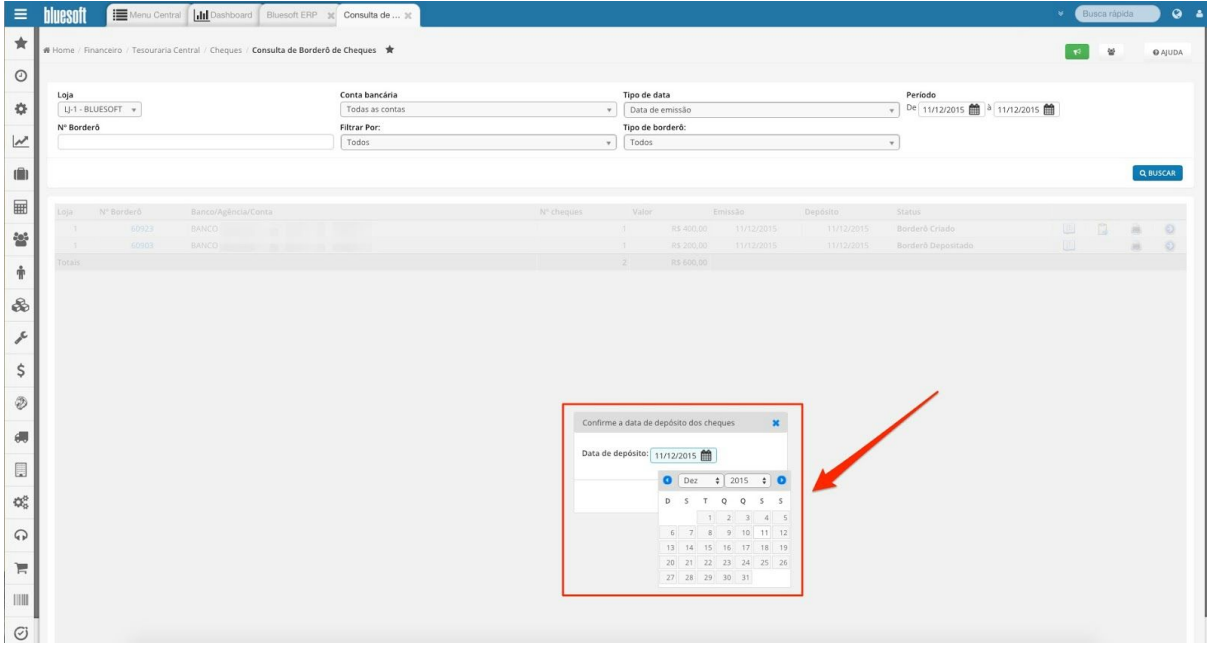

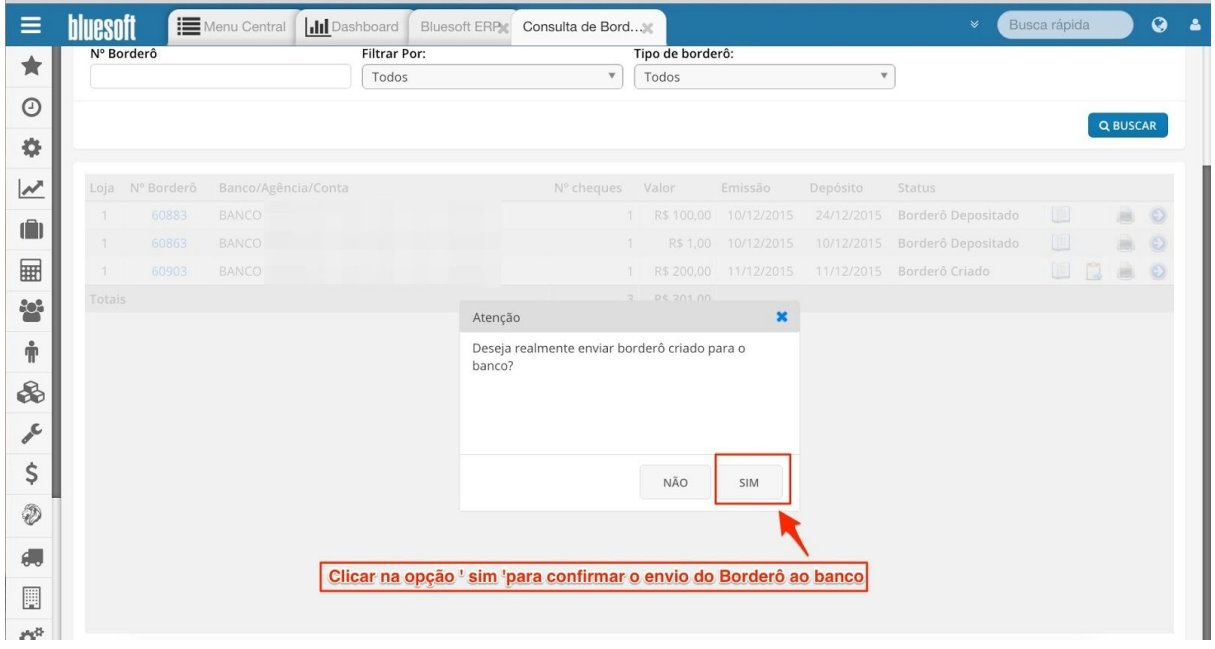

**Cheques Cheques a Depositar:**Selecionar Cheques para Criar Borderô ou Criar Borderô e enviar ao Banco. Ao enviar os Cheques ao banco o valor será creditado no banco (Extrato Bancário).

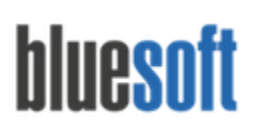

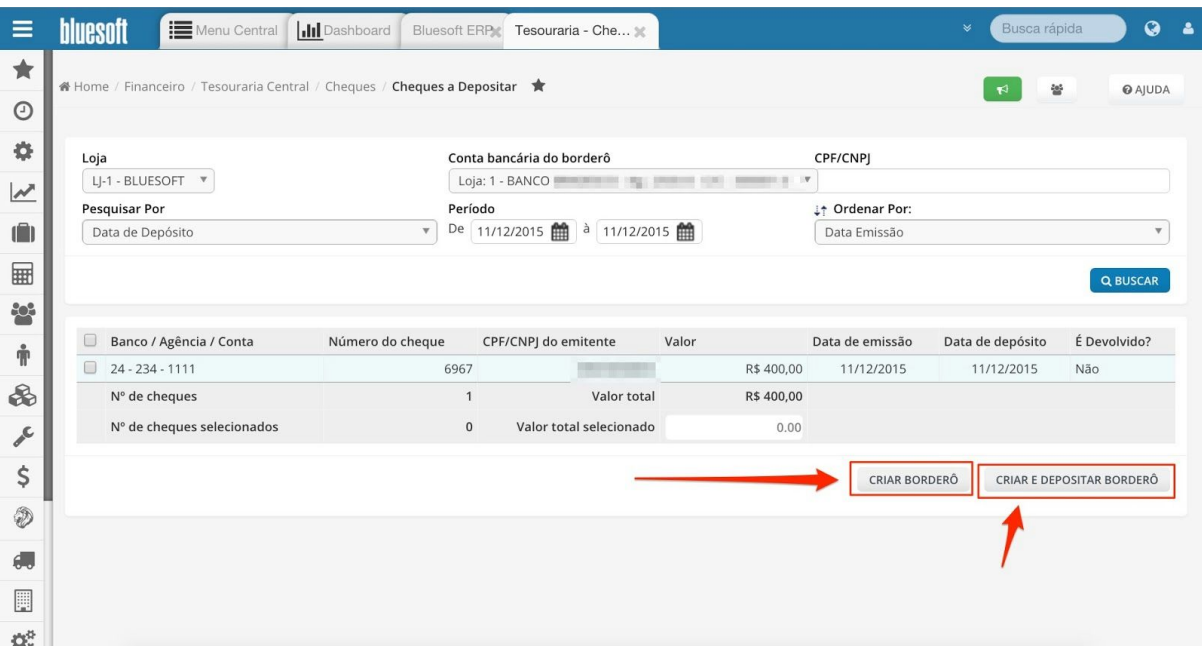

**Cheques Emissão de Borderôs de Cheques a Recuperar:** Inclusão de Cheques Devolvidos em um borderô para serem enviados à cobrança terceirizada.

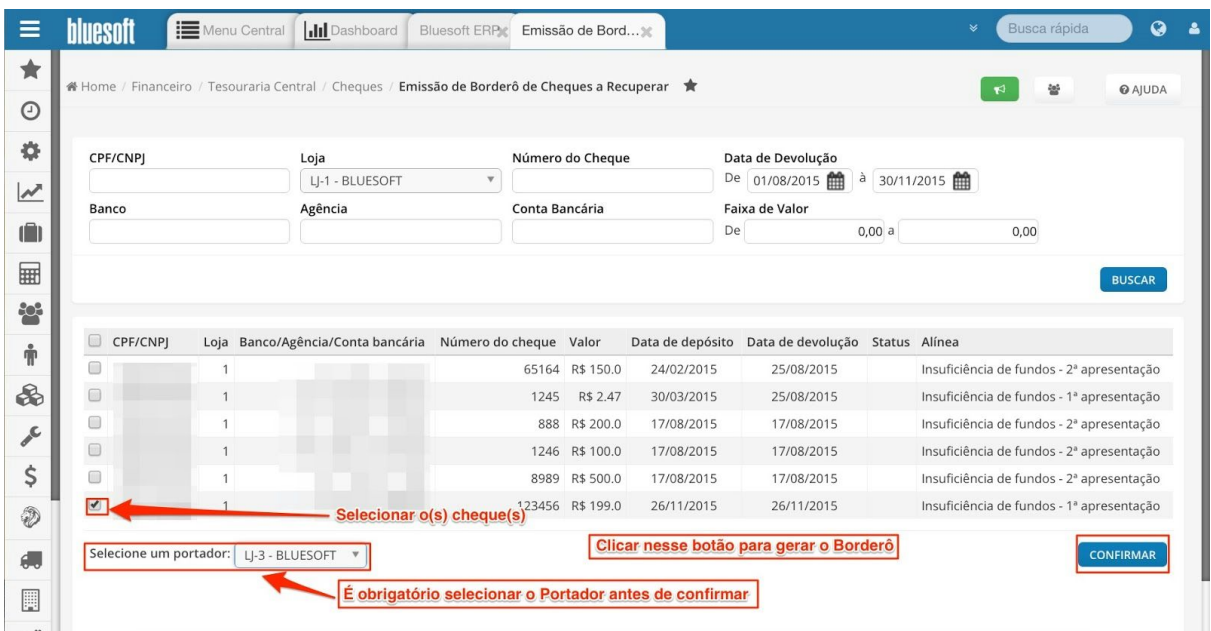

# hluesoft

Al. dos Maracatins, 426 - Moema

São Paulo, SP, Brasil - (11) 5543-5406

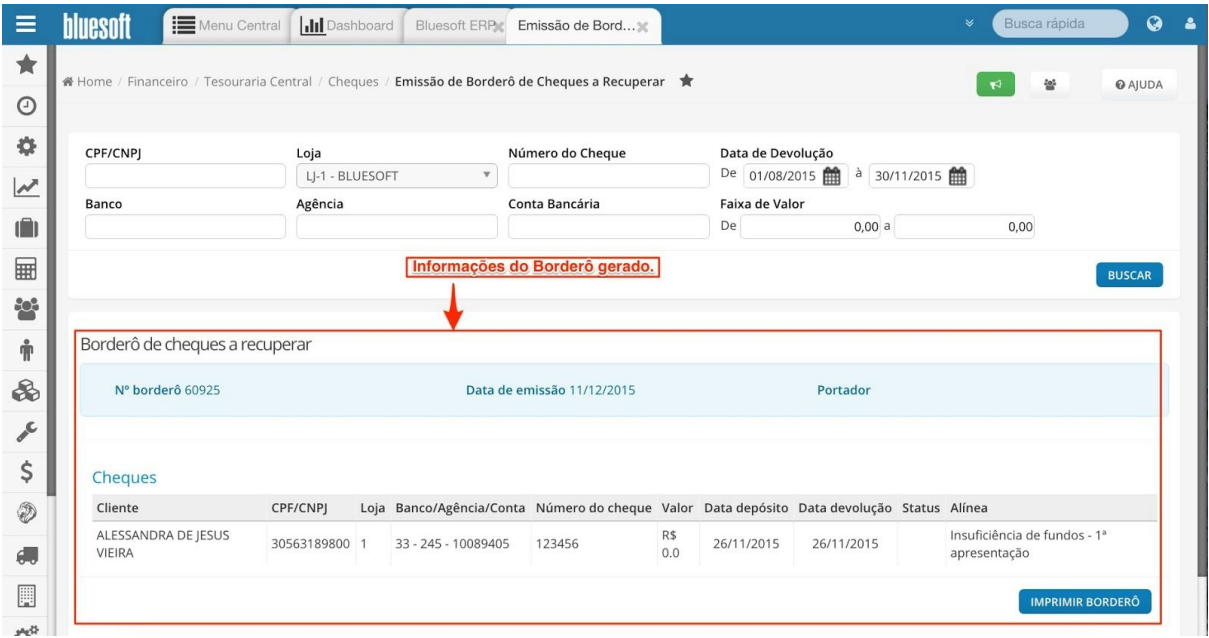

**Cheques Inclusão de Cheques Devolvidos:** Busca de Cheques por Número do Cheque, Valor e CPF/CNPJ para informar ao sistema que o mesmo foi devolvido. Neste caso ocorre o débito do valor no banco (Controle Bancário) conforme extrato. Caso o Cheque tenha sido devolvido apenas uma vez o mesmo volta para o status A Depositar e pode ser reapresentado. Para mais informações [clique](http://ajuda.bluesoft.com.br/modulo-financeiro/devolucao-de-cheques/1868) aqui.

**Cheques Quitação de Cheques a Recuperar:**Inclusão de Quitação/ Recibo dos Cheques já recuperados.

Após selecionar o cheque, clicar no botão ''liquidar cheque ' para confirmar a liquidação do mesmo:

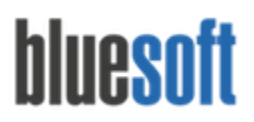

**Cheques Retorno de Cheques a Recuperar não Liquidados:** Busca do Borderô de Cheques pelo número. Esta funcionalidade é utilizada quando a empresa de cobrança terceirizada retorna os cheques não resgatados para a loja. Como os cheques já foram devolvidos duas vezes apenas podem ser enviados para cartório ou aguardando contato do cliente.

O usuário deverá selecionar um borderô e clicar no botão 'confirmar' para que os cheques retornem.

Abaixo seguem imagens exemplificando o procedimento:

Retono do Borderô:

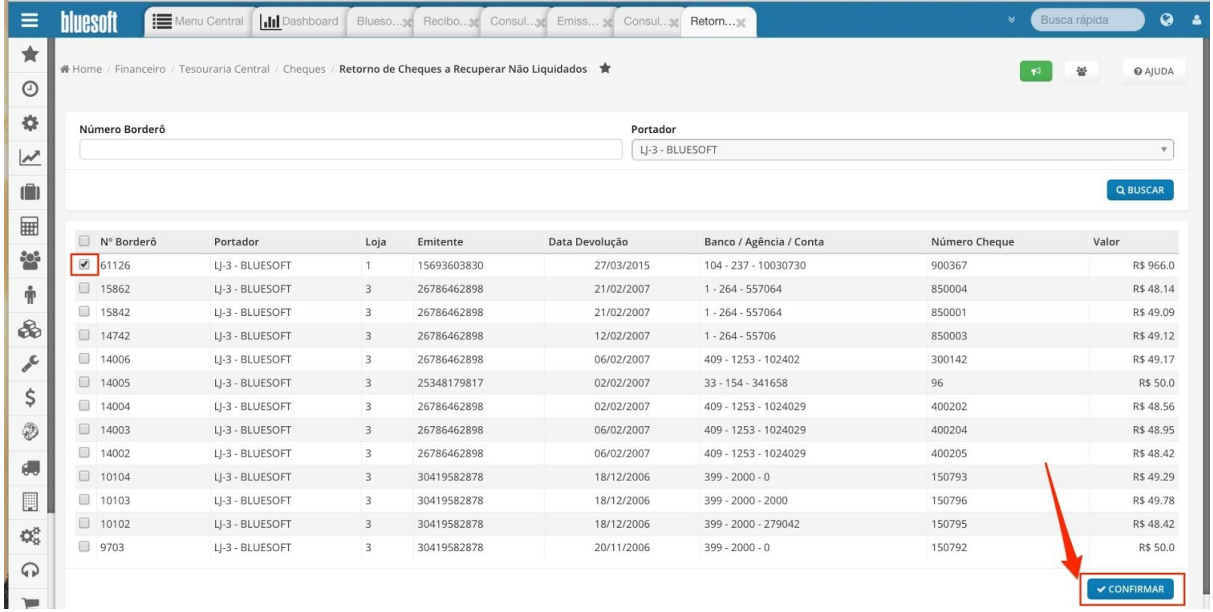

Mensagem após o retorno do Borderô:

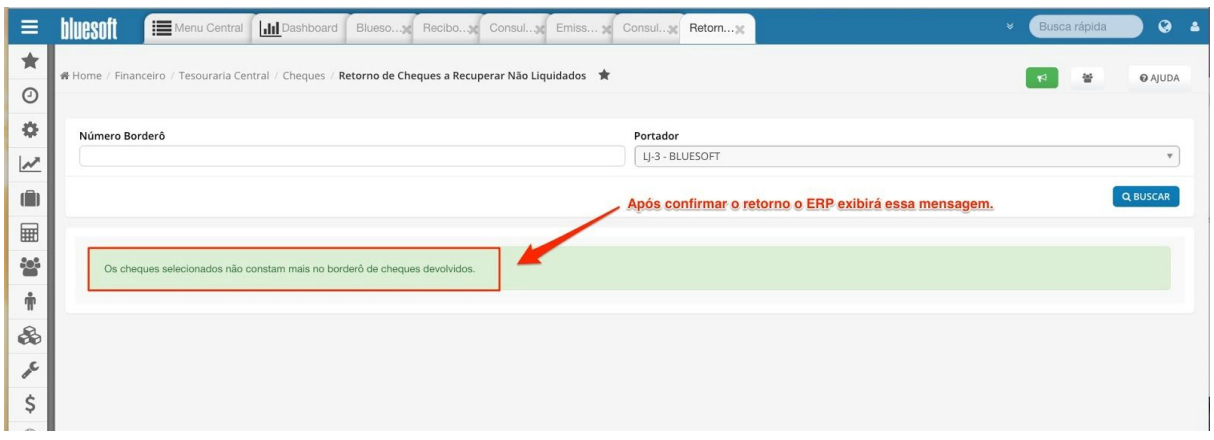

Consulta do Borderô, onde podemos visualizar que o mesmo não ficará mais disponível para rertorno

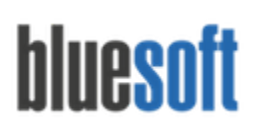

Al. dos Maracatins, 426 - Moema

São Paulo, SP, Brasil - (11) 5543-5406

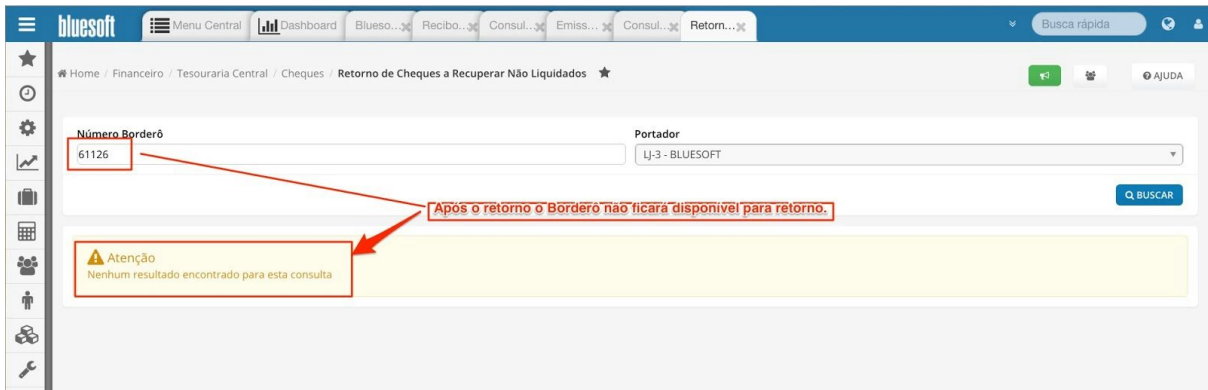

**Cobrança Baixa de Tickets:** Consulta e baixa de lançamentos de vendas de tickets de papel em aberto, aplicando taxas por valor ou percentual em lote.

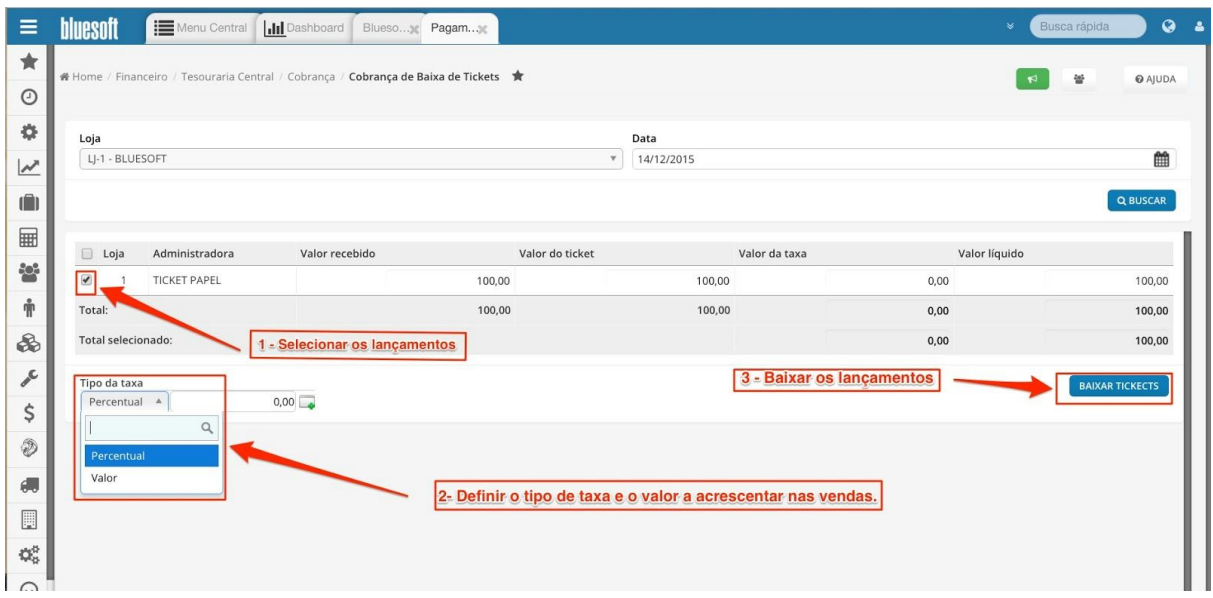

**Consultas Consultas Quebras da Tesouraria**:Visualização da quebra e operações do caixa com as movimentações totalizadas para conferência dos usuários da Tesouraria Central das lojas:

*Total de Vendas de Cartão:*

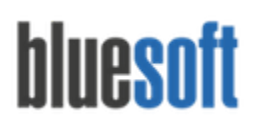

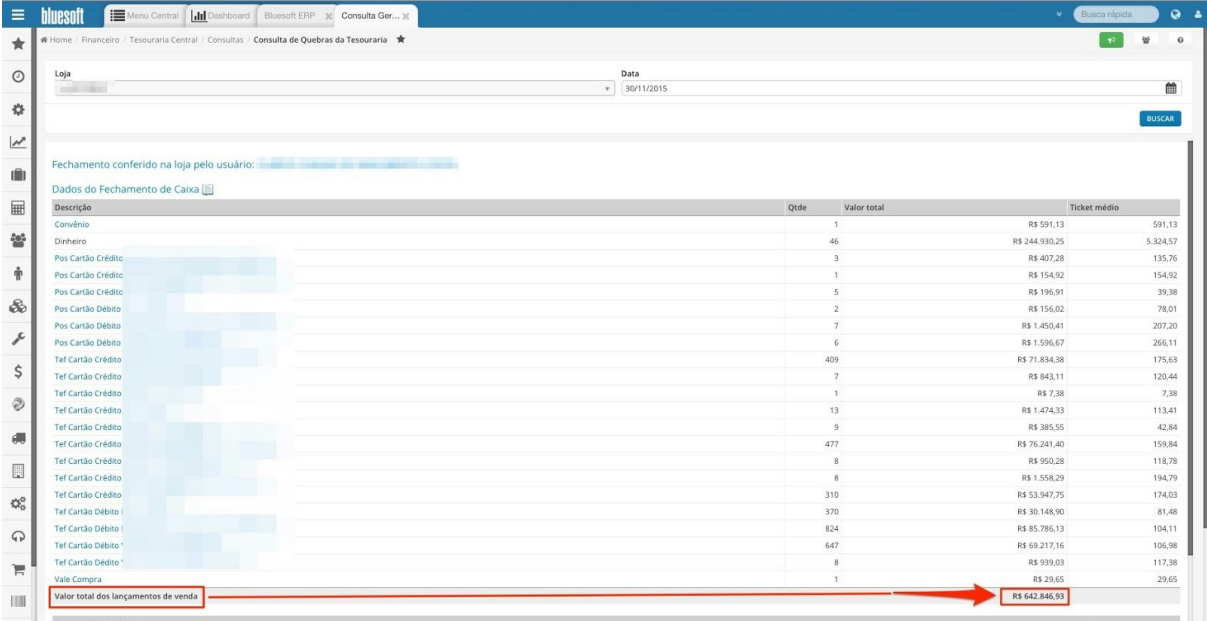

*Total da quebra e demais operações do caixa:*

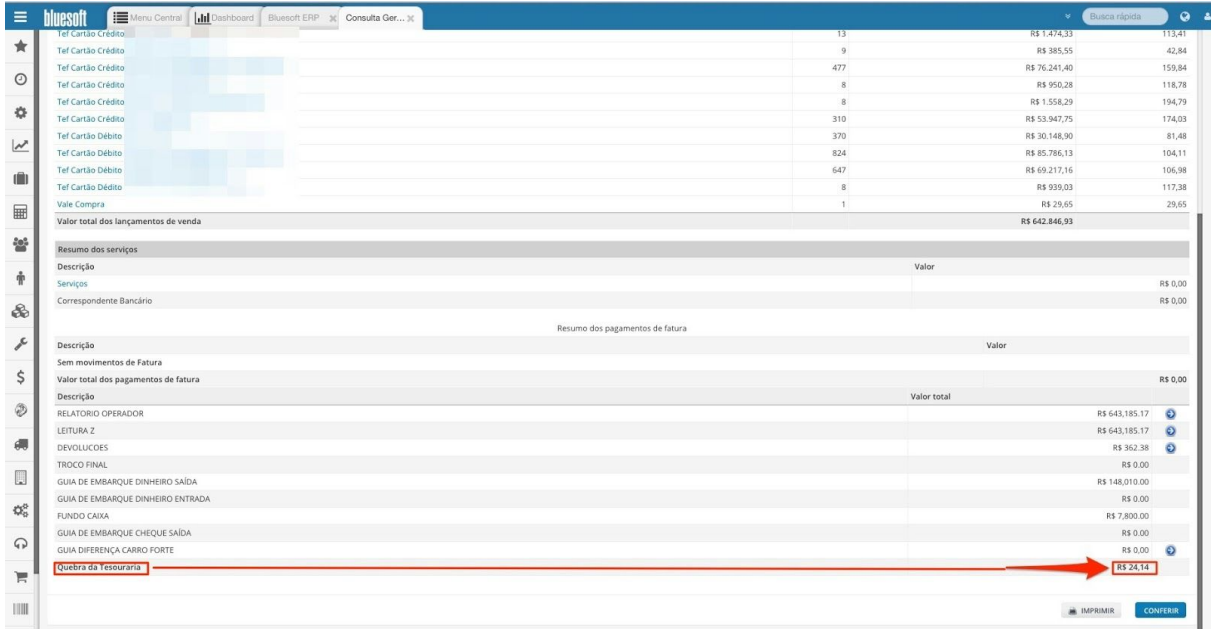

**Consultas Tickets Tickets em Aberto**: Consultar todos os tickets que estão com o Status de lançamento 'em aberto'.

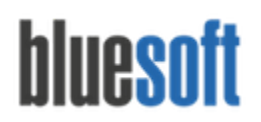

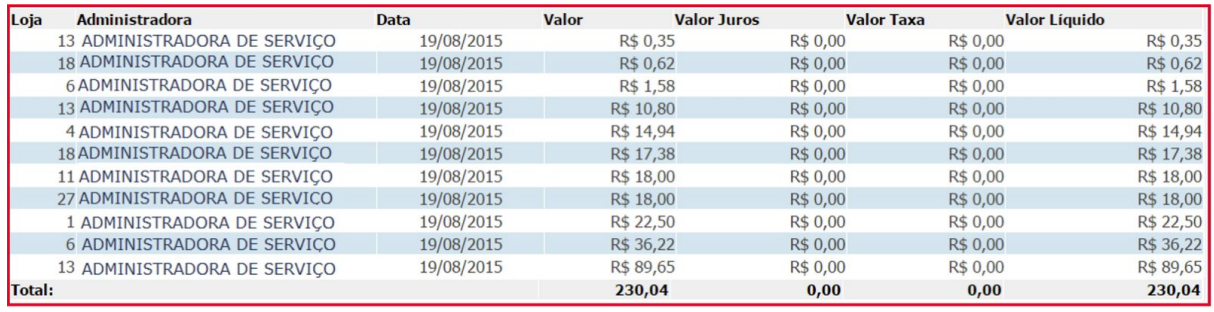

**Consultas Boletos Boletos a Imprimir** : Visualização dos dados dos boletos de cobrança e Impressão de Boletos.

#### *Consulta de Boletos:*

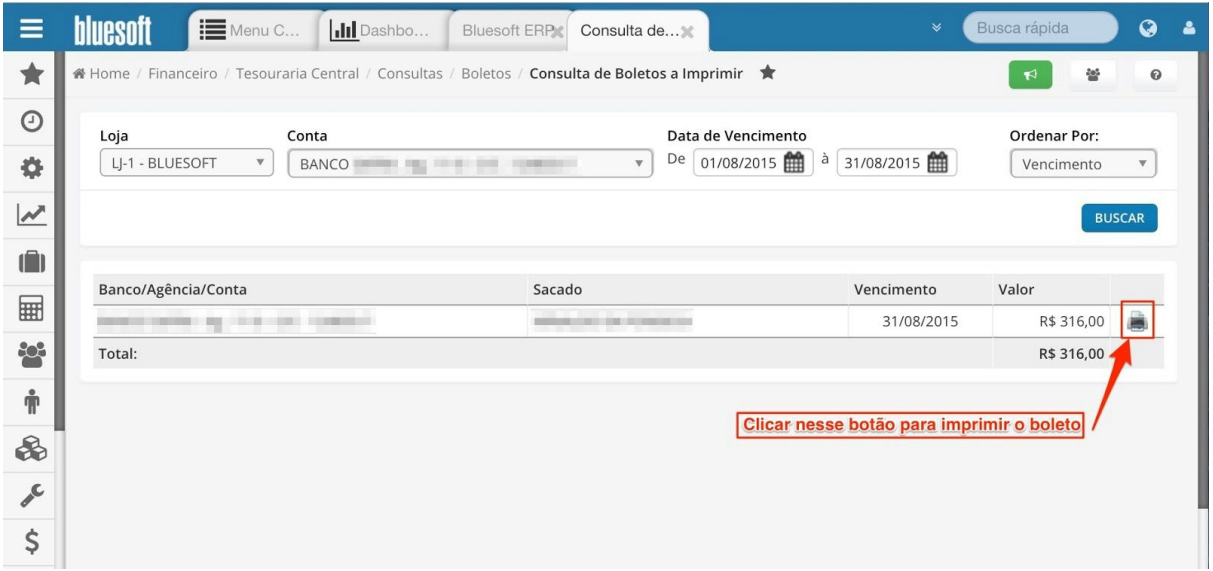

#### *Boleto Impresso:*

**Consultas Boletos Boletos Bancários**:Essa tela permite visualizar os Boletos Bancários de cobrança de uma loja, uma conta, por data de emissão ou vencimento.

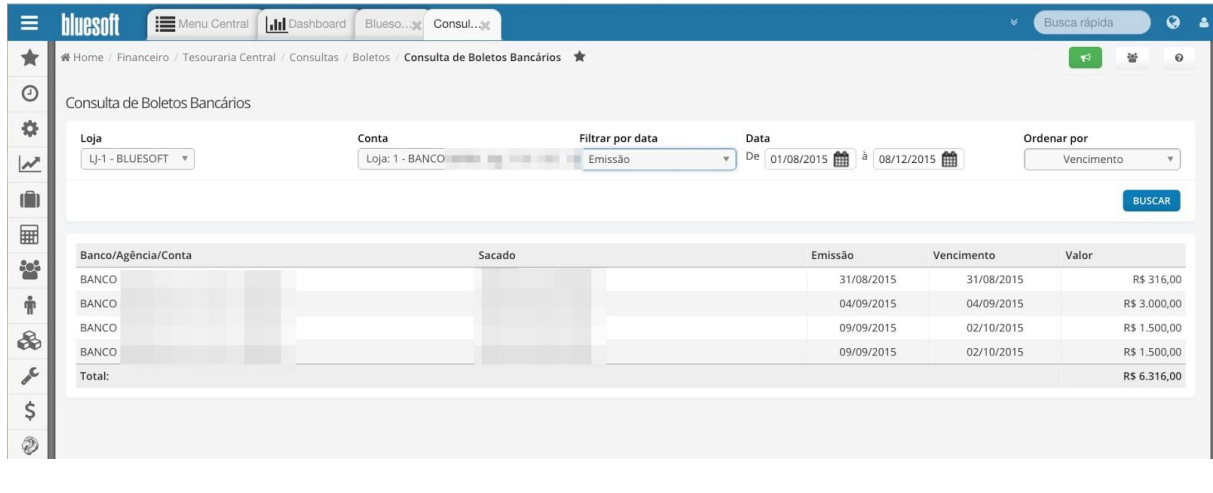

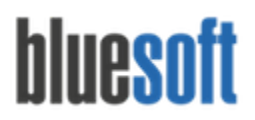

**Consultas Transferências Transferências de Dinheiro Entrada**: Consulta das entradas de valores transferidos de uma loja de origem para a loja destino, permitindo também estornar as transferências feitas incorretamente.

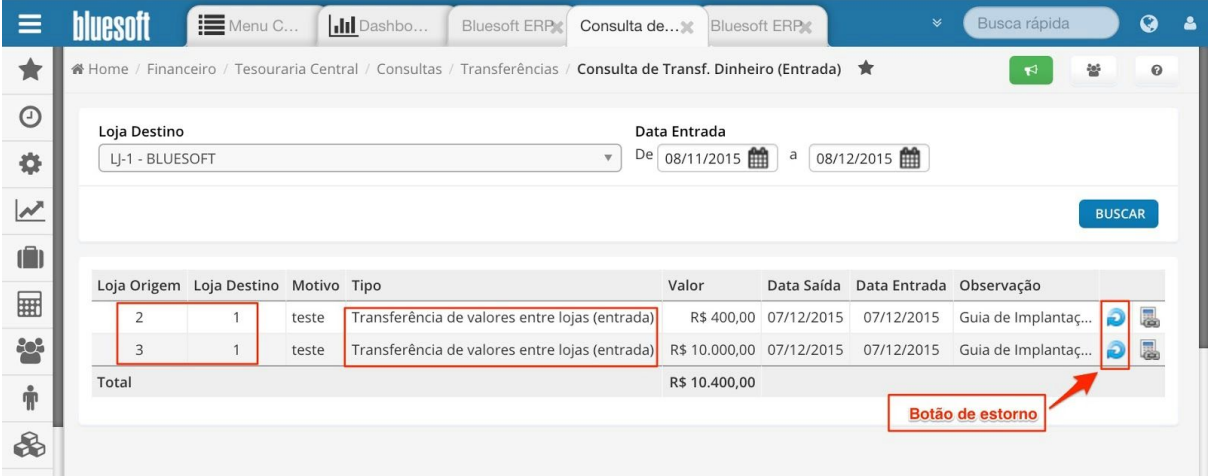

**Consultas Transferências Transferências de Dinheiro Saída:** Consulta das saídas de de valores transferidos de uma loja de origem para a loja destino, permitindo também estornar as transferências feitas incorretamente.

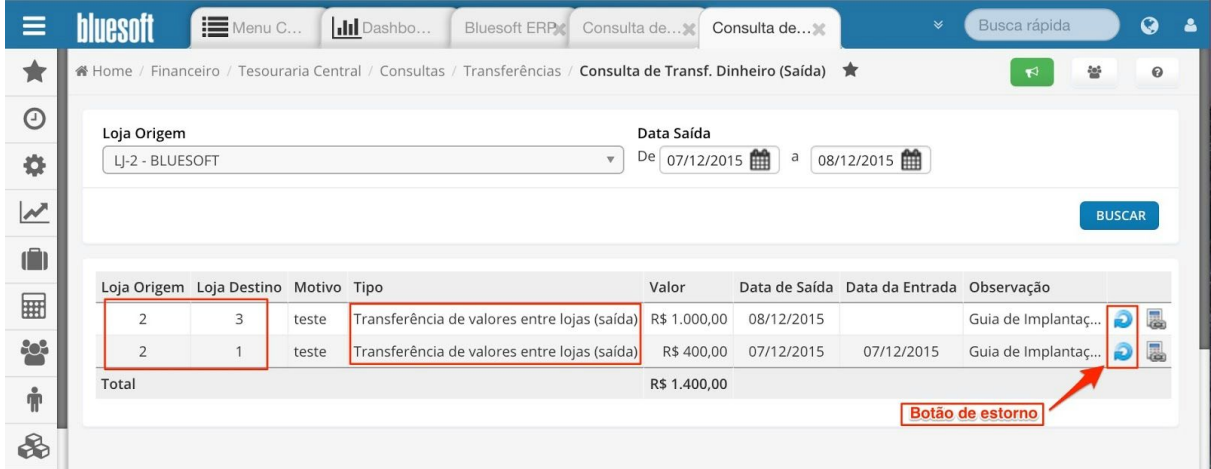

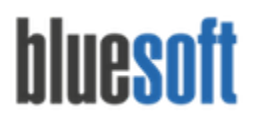

**Consultas Cheques Borderô de Cheques a Recuperar:** Consulta de Borderôs de Cheques que constam Devolvidos e precisam ser resgatados.

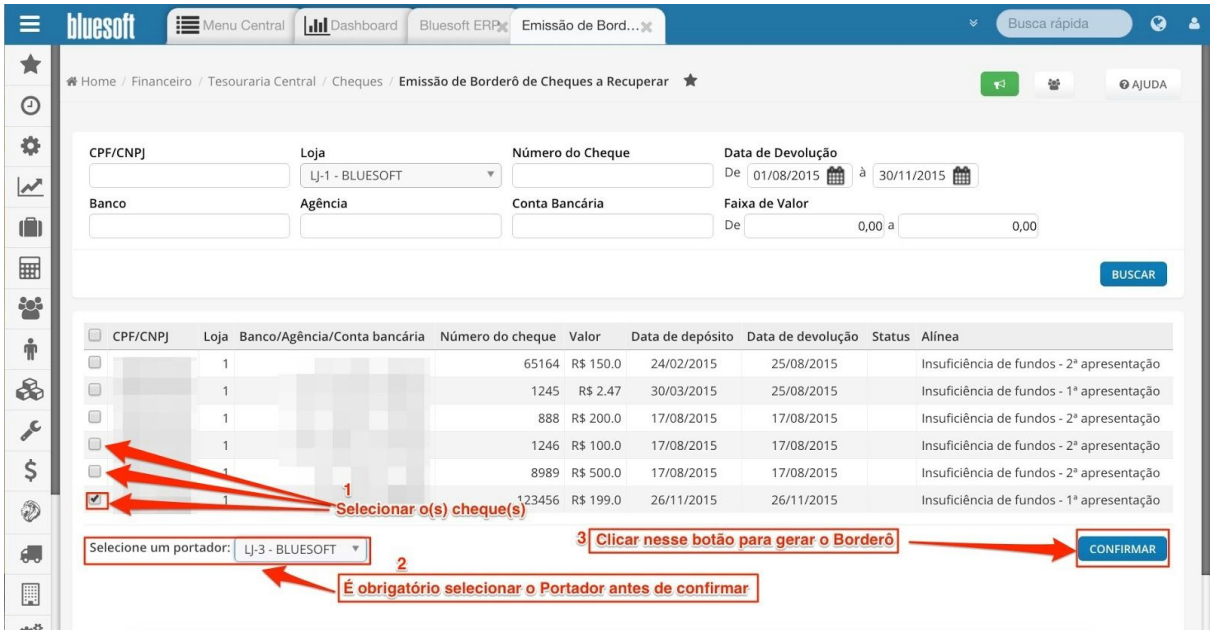

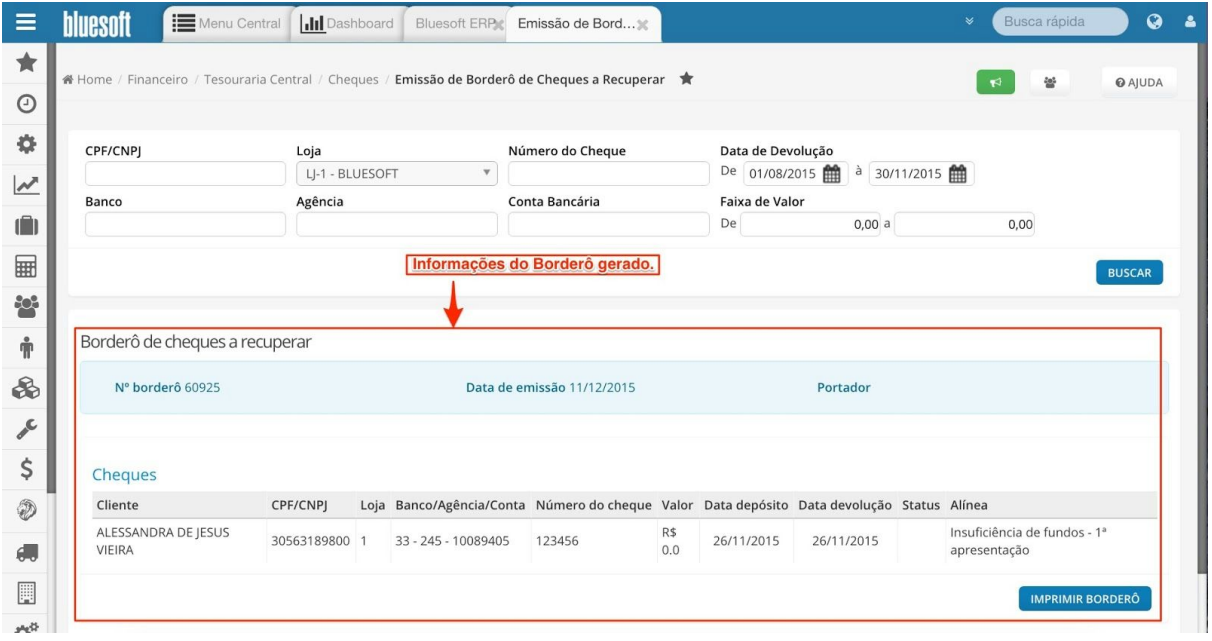

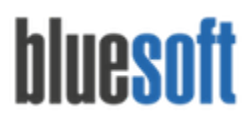

**Consultas Cheques Cheques:** Consulta geral de todos os lançamentos finalizados em Cheque com status A Depositar, Depositado, A Recuperar e Recuperado.

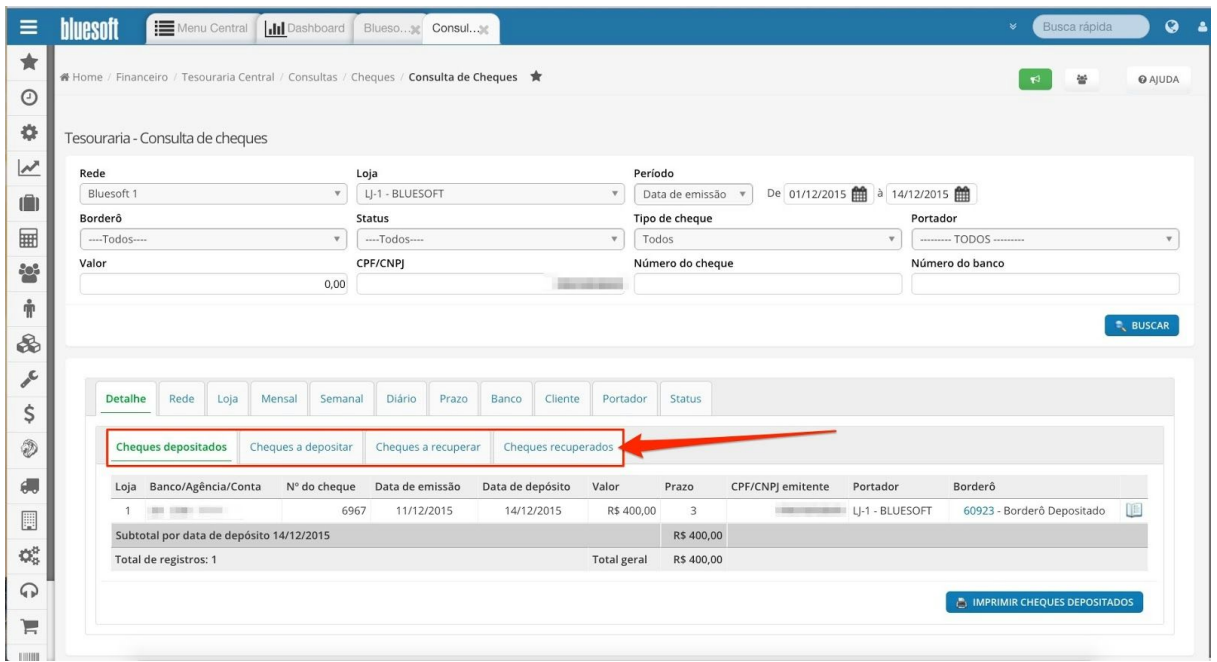

**Consultas Cheques Cheques a Depositar:** Consulta de Cheques a serem enviados ao banco.

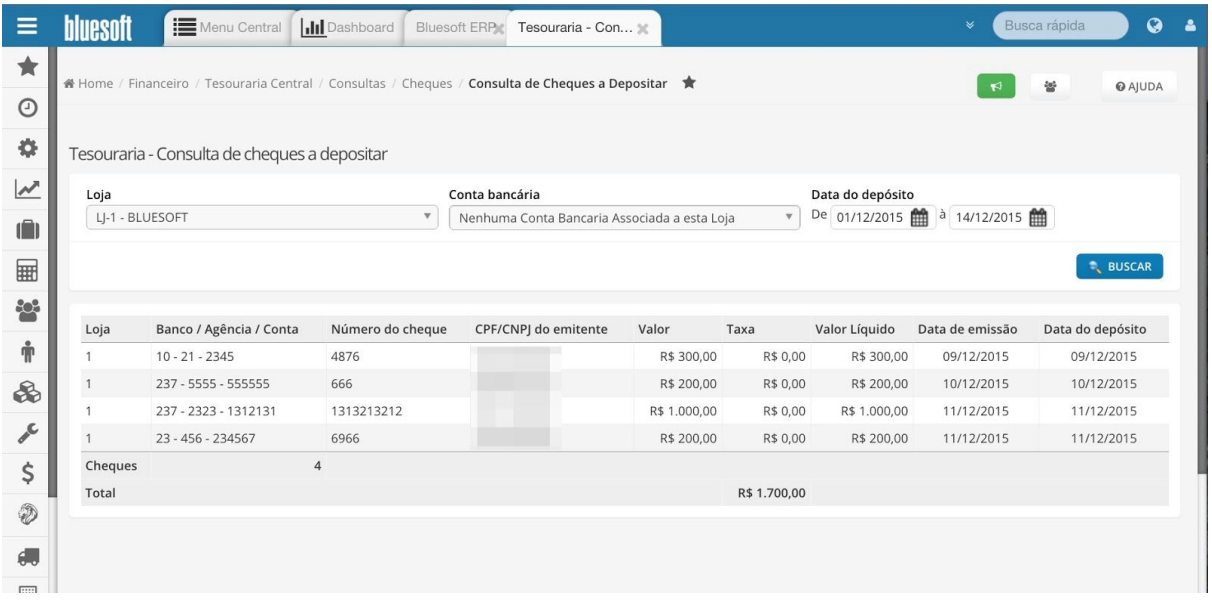

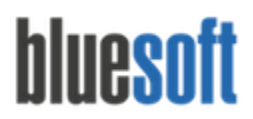

**Consultas Cheques Recibo Liquidação Cheques Recuperados:** Recibo em nome do titular do cheque com dados do pagamento efetuado.

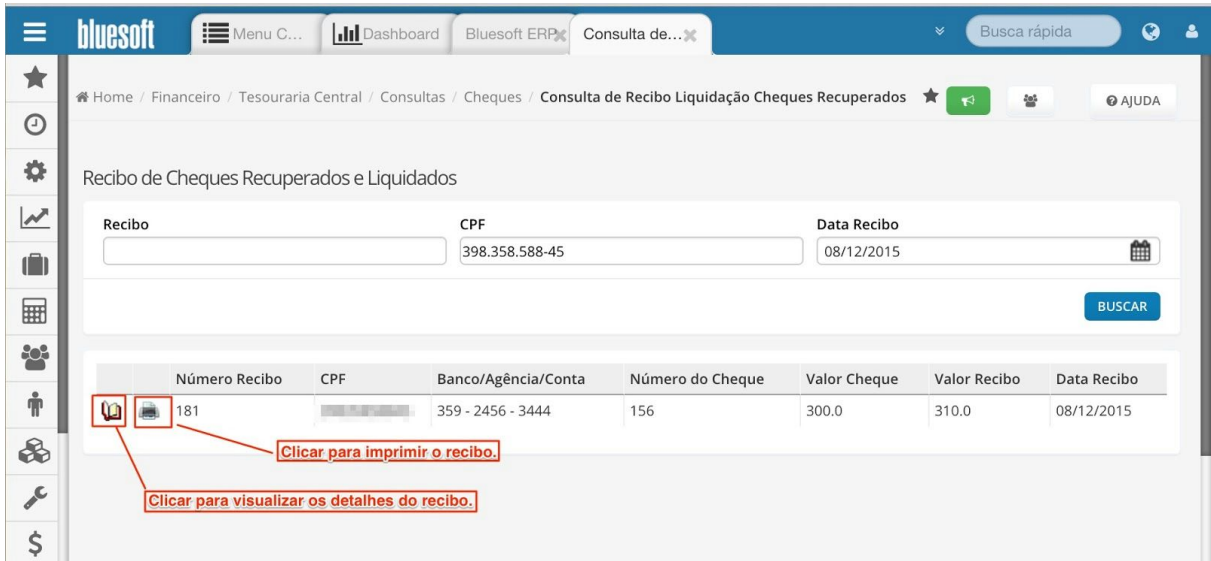

#### Detalhes do recibo:

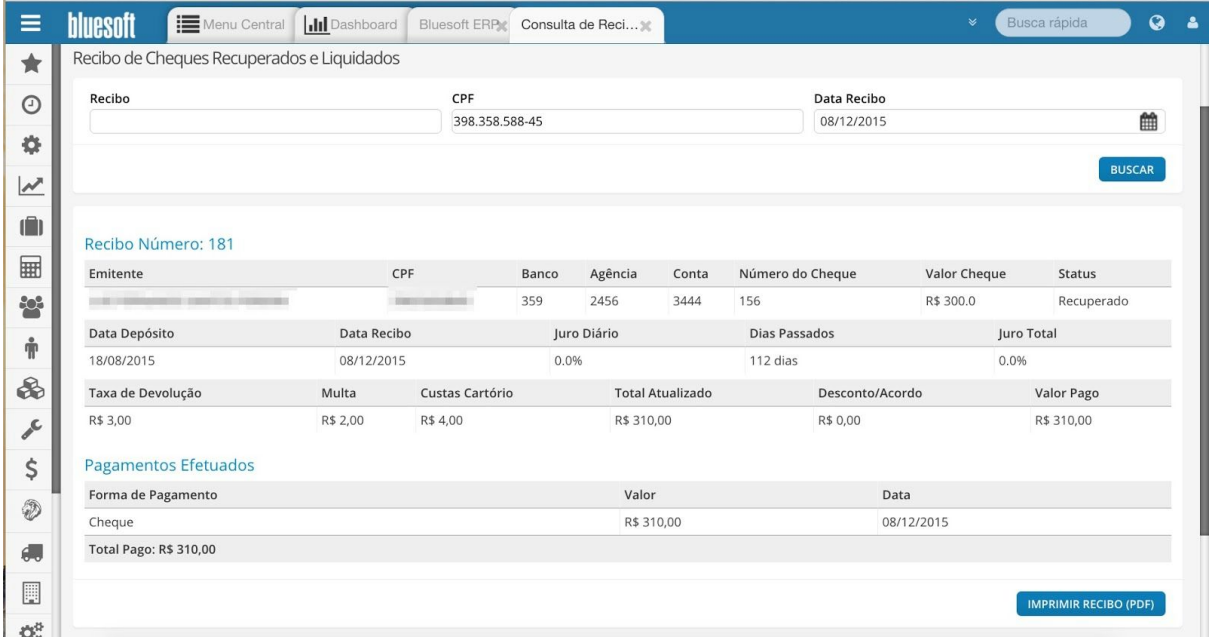

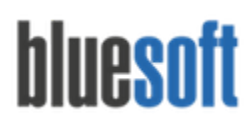

Al. dos Maracatins, 426 - Moema

São Paulo, SP, Brasil - (11) 5543-5406

Impressão do recibo no formato PDF:

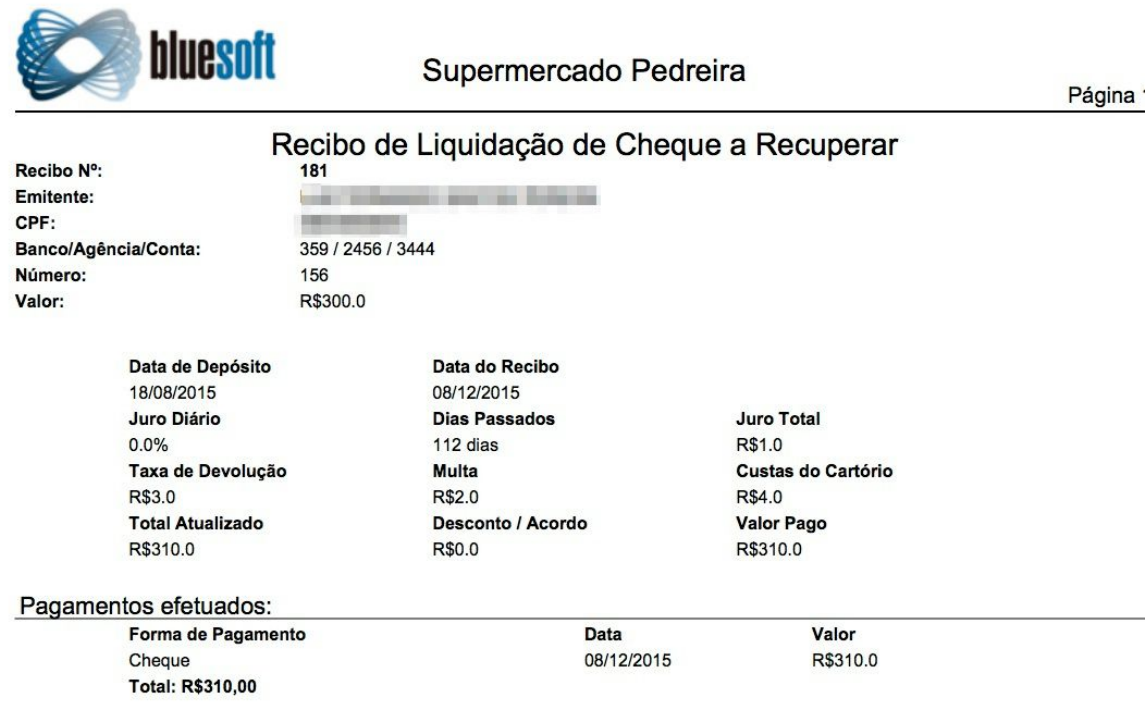

**Consultas Cheques Troca Cheque por Dinheiro:** Consulta dos Cheques trocados por Dinheiro.

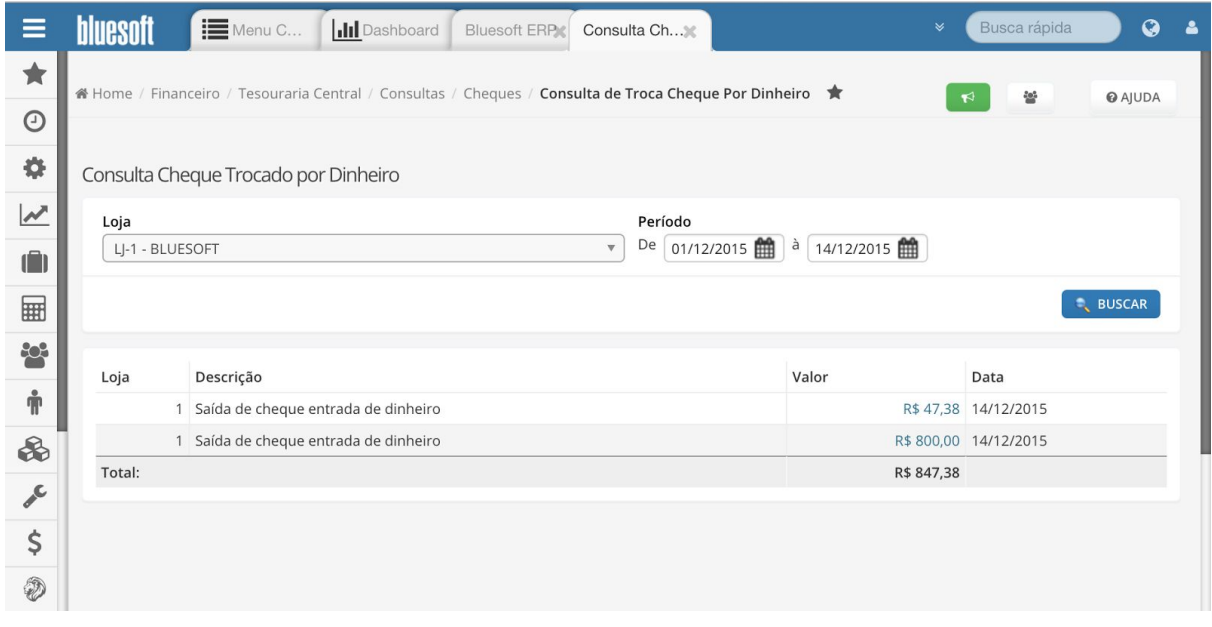

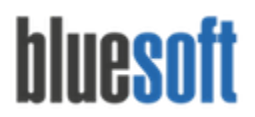

**Consultas Cheques Troca Dinheiro por Cheque:**Consulta das saídas em Dinheiro e entrada em Cheque.

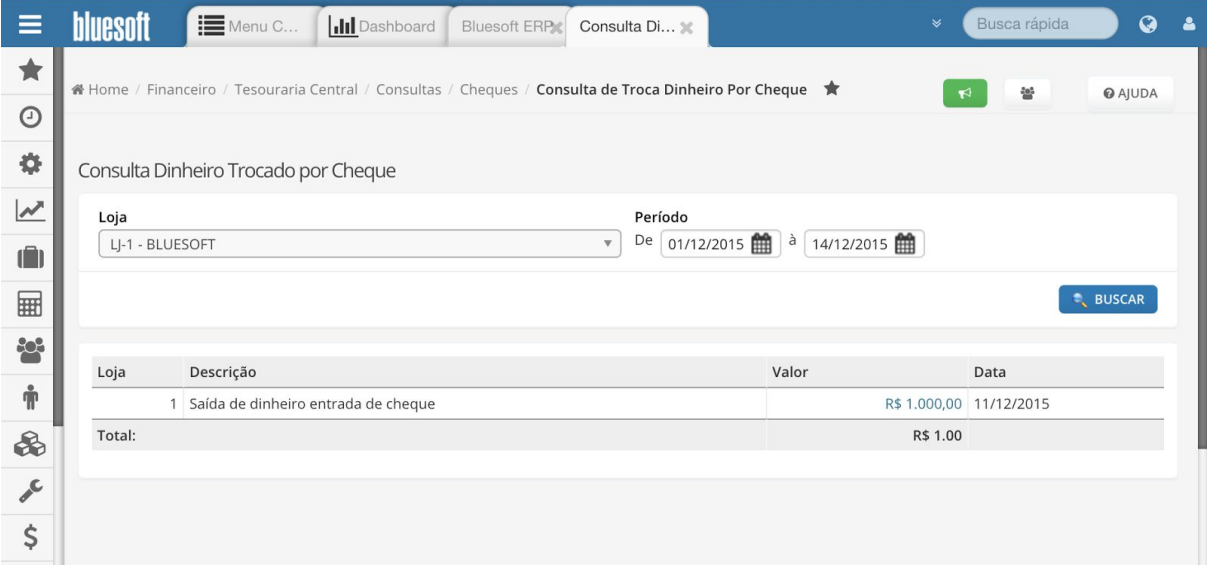

**Consultas Movimentos Guia de Carro Forte:** Consulta das Guias de Carro Forte enviadas ao banco.

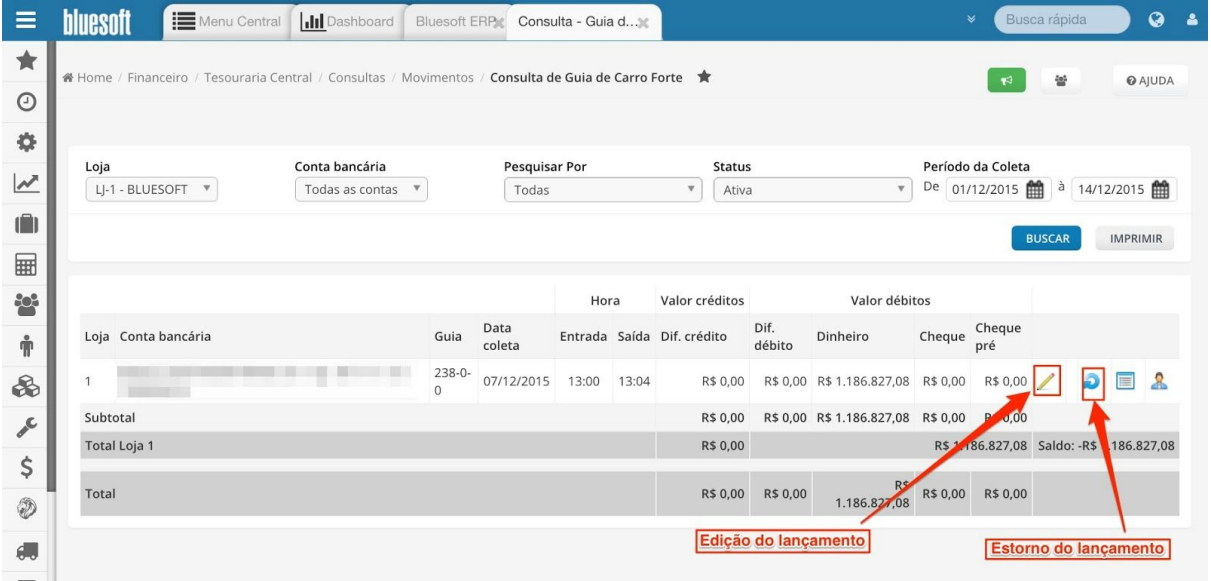

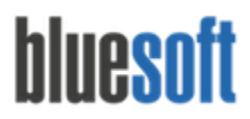

**Consultas Movimentos Log Movimento Bancário:** Consulta dos Logs de inclusão de movimentos bancários por data e usuário.

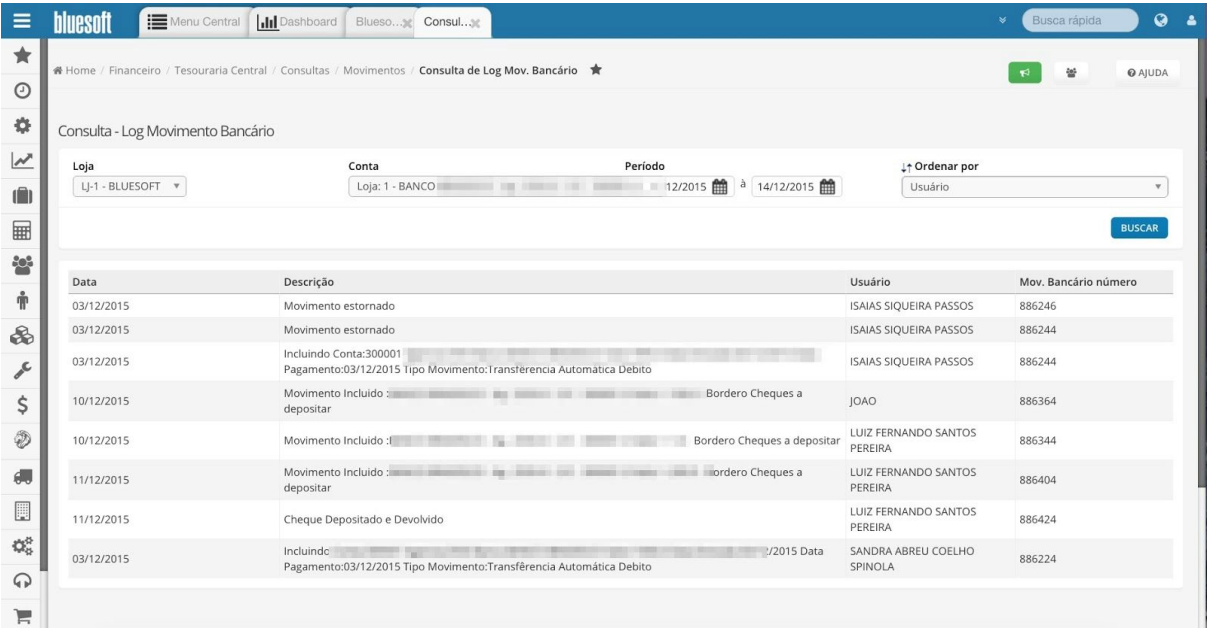

**Consultas Movimentos Movimento de Caixa:** Consulta geral de todos os movimentos por período.

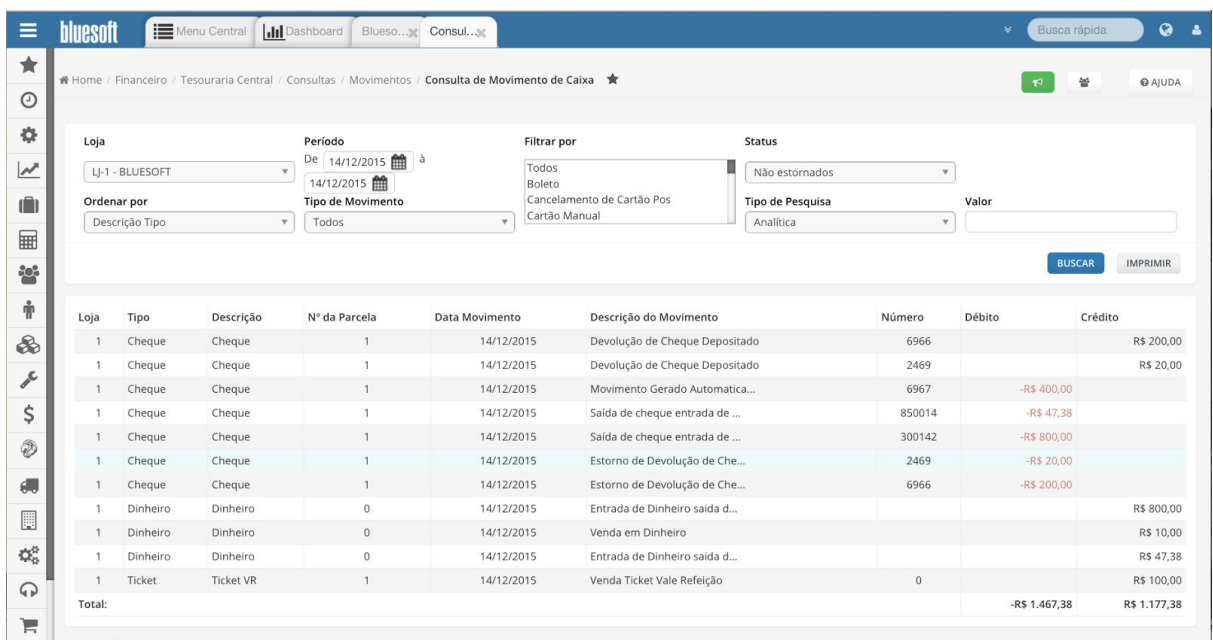

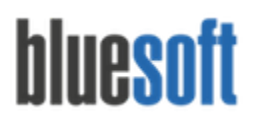

**Consultas Movimentos Outras Entradas:** Consulta dos valores inclusos por Outras Entradas, ou seja, valores que não deram entrada pelo PDV.

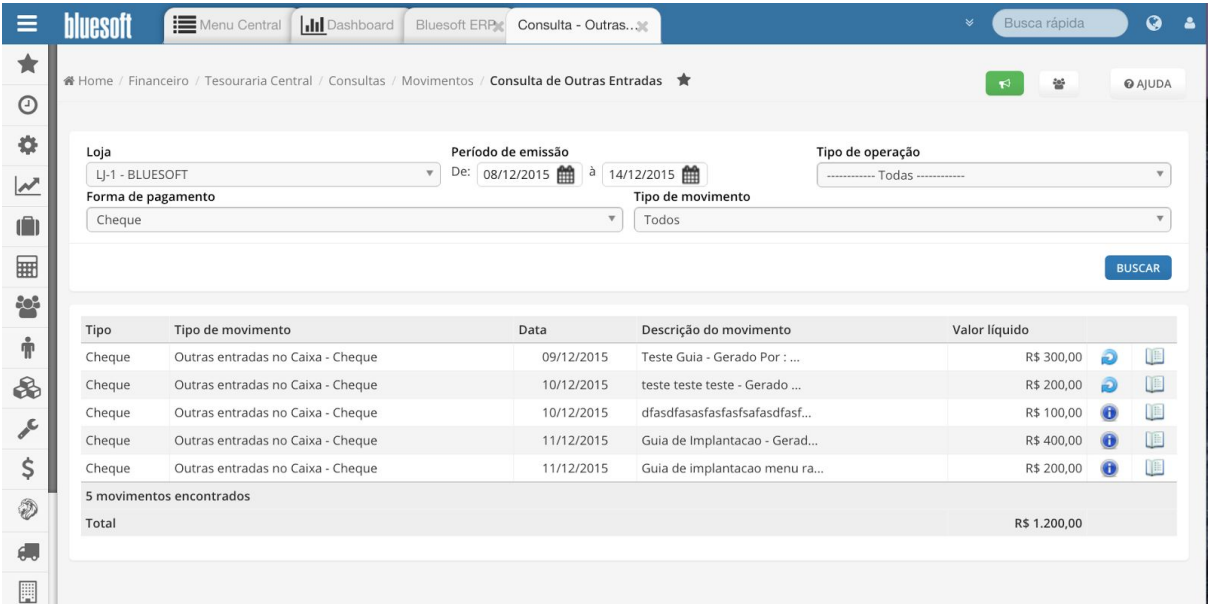

**Consultas Movimentos Saldos Bancários:** Consulta dos Saldos de todas as Contas Bancárias por Loja.

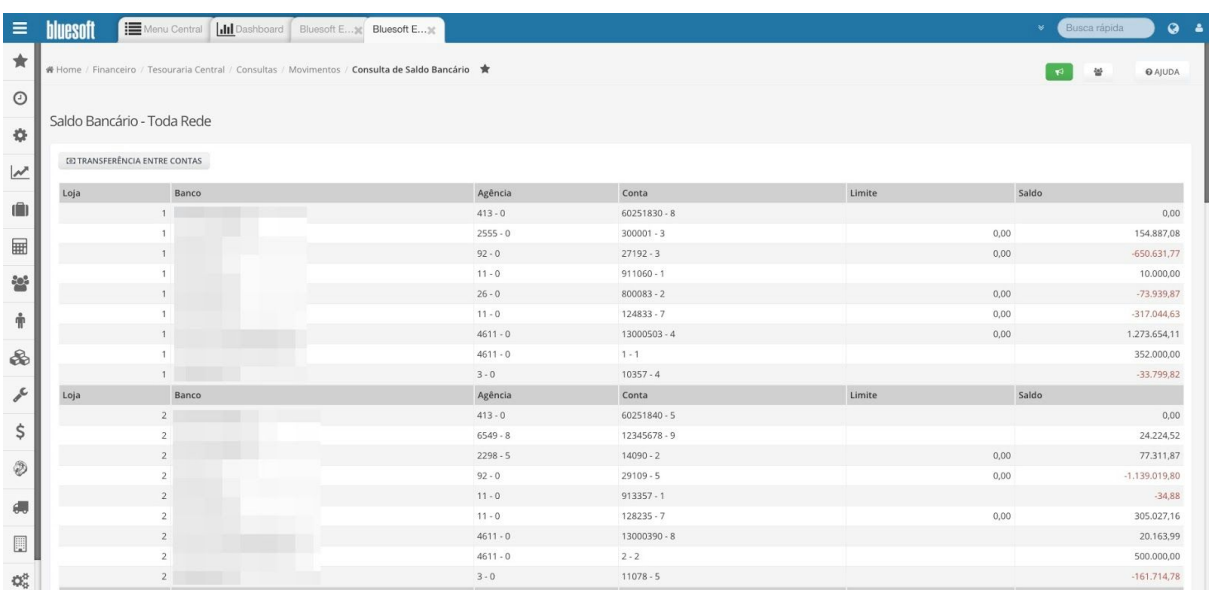

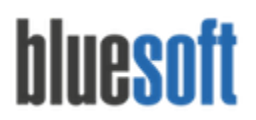

**Consultas Movimentos Saldos Atuais:** Consulta dos Saldos de todas as Contas Bancárias por Loja e opção para efetuar Transferências entre Contas Bancárias.

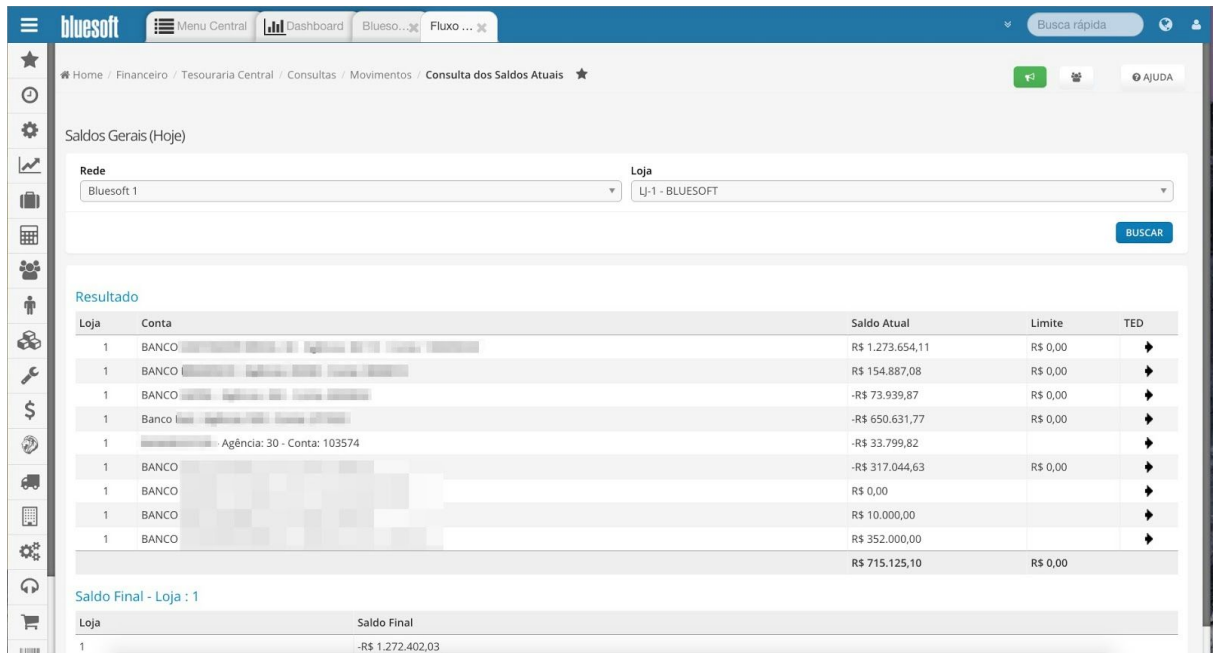

**Outras Entradas:** Funcionalidade utilizada para creditar valor no cofre da Tesouraria que não tenha passado pelo PDV. Para mais informações [clique](http://ajuda.bluesoft.com.br/modulo-financeiro/tesouraria-loja-outras-entradas/1838) aqui.

**Transferência em Dinheiro (Entrada):** Essa funcionalidade possibilita lançar o recebimento de Valor para compor o Saldo da Loja recebido de outra Loja do Grupo.

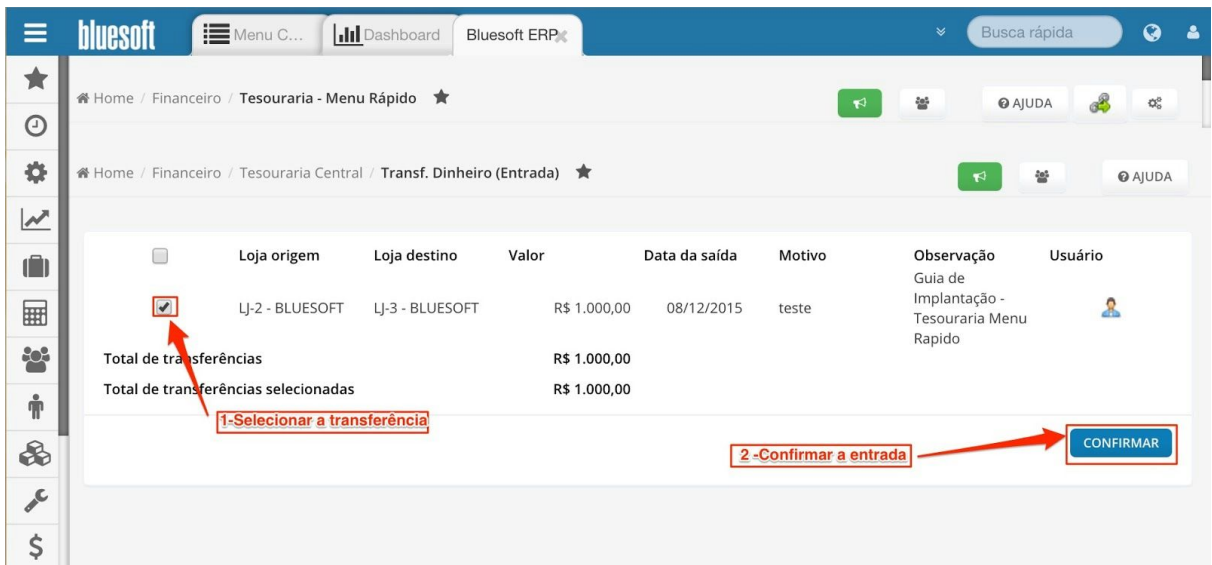

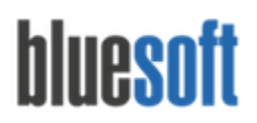

**Transferência em Dinheiro (Saída):** Envio de Valor para compor o Saldo de outra Loja do Grupo, possibilitando ao usuário definir se a entrada da transferência será feita de forma automática pelo ERP Bluesoft ou se será feita manualmente pelo usuário. Também é possível enviar o dinheiro ao banco ou dar saída como roubo ou furto.

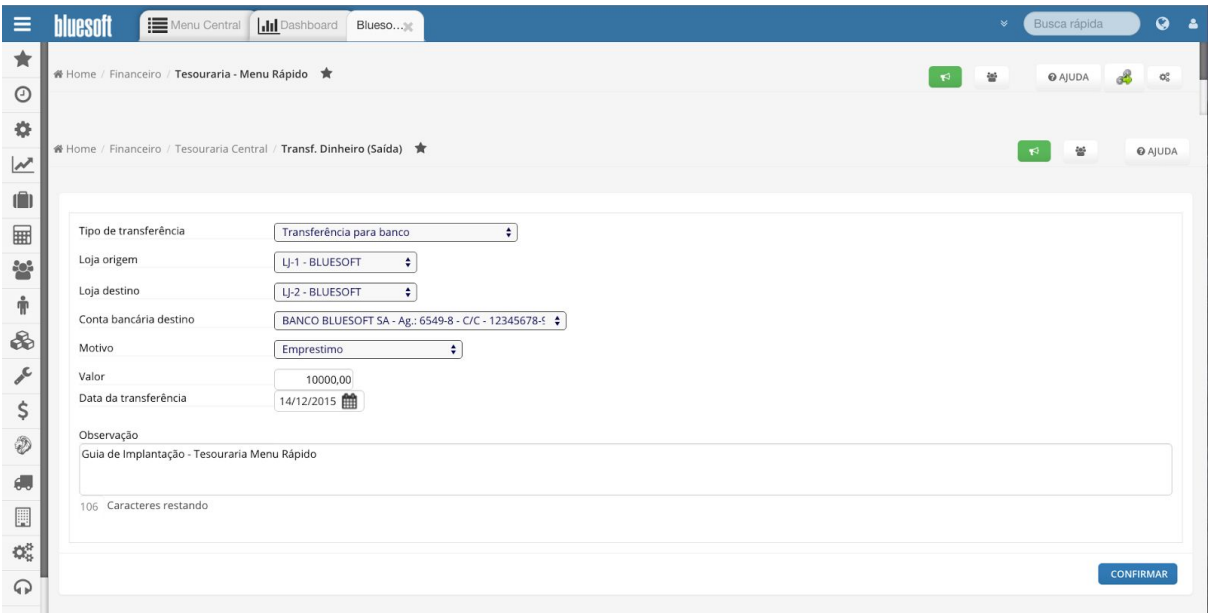

## **Relatórios da Tesouraria Menu Rápido**

**Relatórios Tesouraria Conciliação:** Relatório das lojas não conciliadas.

**Relatórios Ticket Médio por Finalizadora:**Relatório que fornece o valor médio por cada finalizadora somando as vendas finalizadas em determinada finalizadora e dividindo pelo número de tickets finalizados na mesma.

## **Checklist de Implantação do Módulo**

Estar certificado na Guia de Implantação Fechamento de Caixa e Tesouraria Loja Conferência das Finalizadoras conciliadas na Tesouraria Loja Conferência dos Serviços Prestados (Recargas de Celular e Pagamento de Faturas) Conferência das Devoluções Conferência das Reduções Z Conferência dos valores enviados via Carro Forte junto aos Extratos Bancários

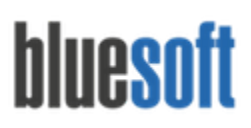

Conferência da Quebra da Tesouraria

Conferência das Quebras dos Operadores de Caixa e suas Duplicatas de Cobrança no Contas a Receber

Ajustar Finalizadoras caso haja necessidade

Manutenção de Cheques caso haja necessidade

Conferência do Saldo da Tesouraria

Inclusão de Outras Entradas caso haja necessidade

Inclusão de Transferências caso haja necessidade

Visualização dos Relatórios